Rev. 1.0 Release: 2013-05-06

<span id="page-0-0"></span>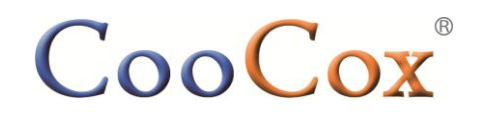

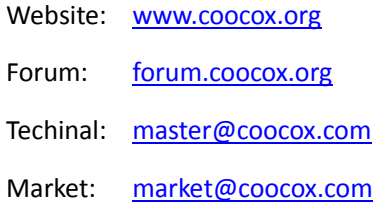

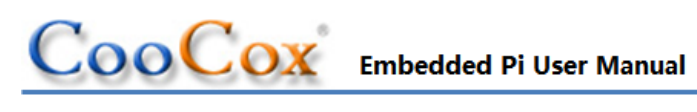

# <span id="page-1-0"></span>Catalog

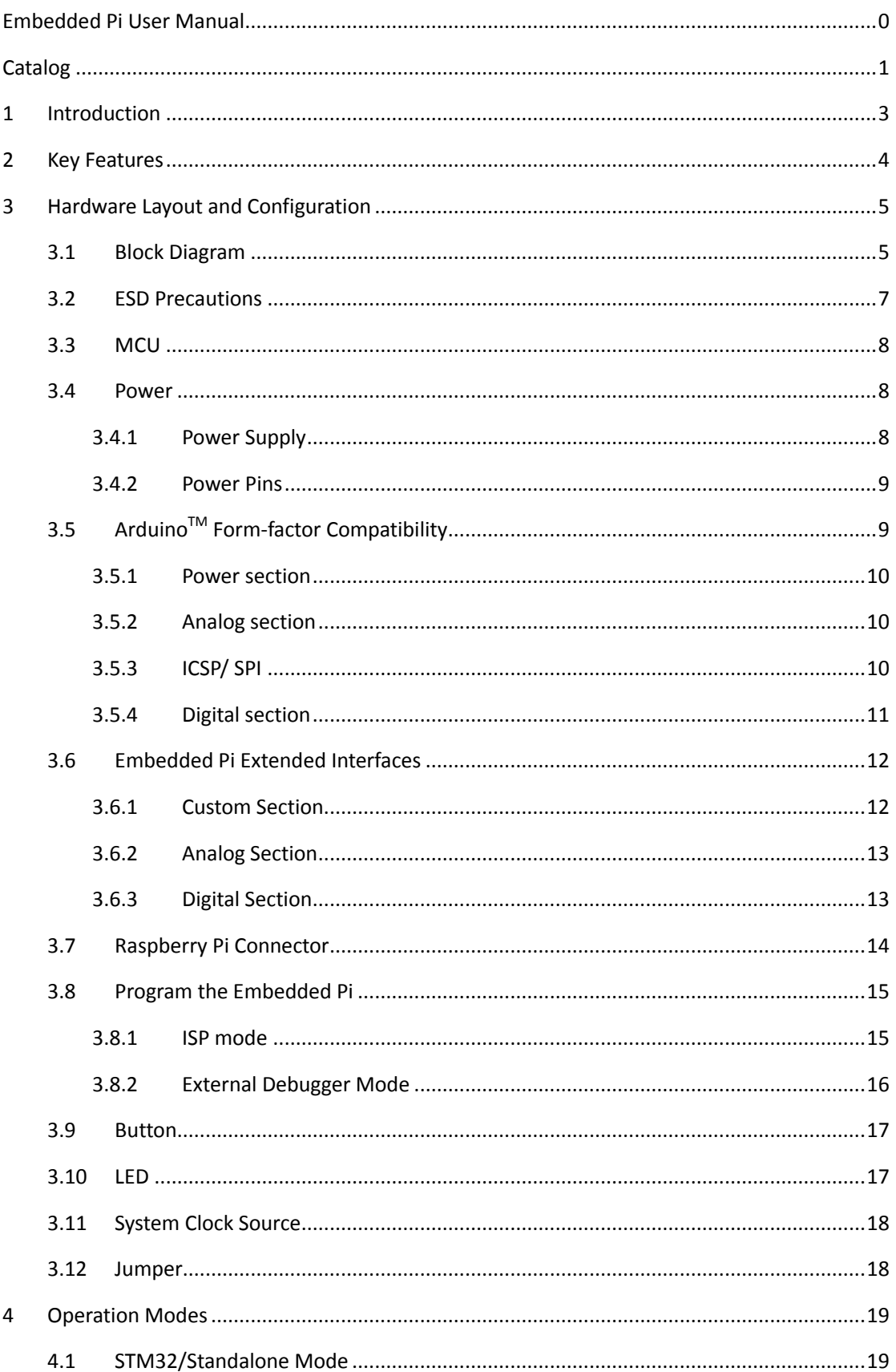

#### CooCox Embedded Pi User Manual www.coocox.org  $4.1.1$  $4.1.2$  $4.2$

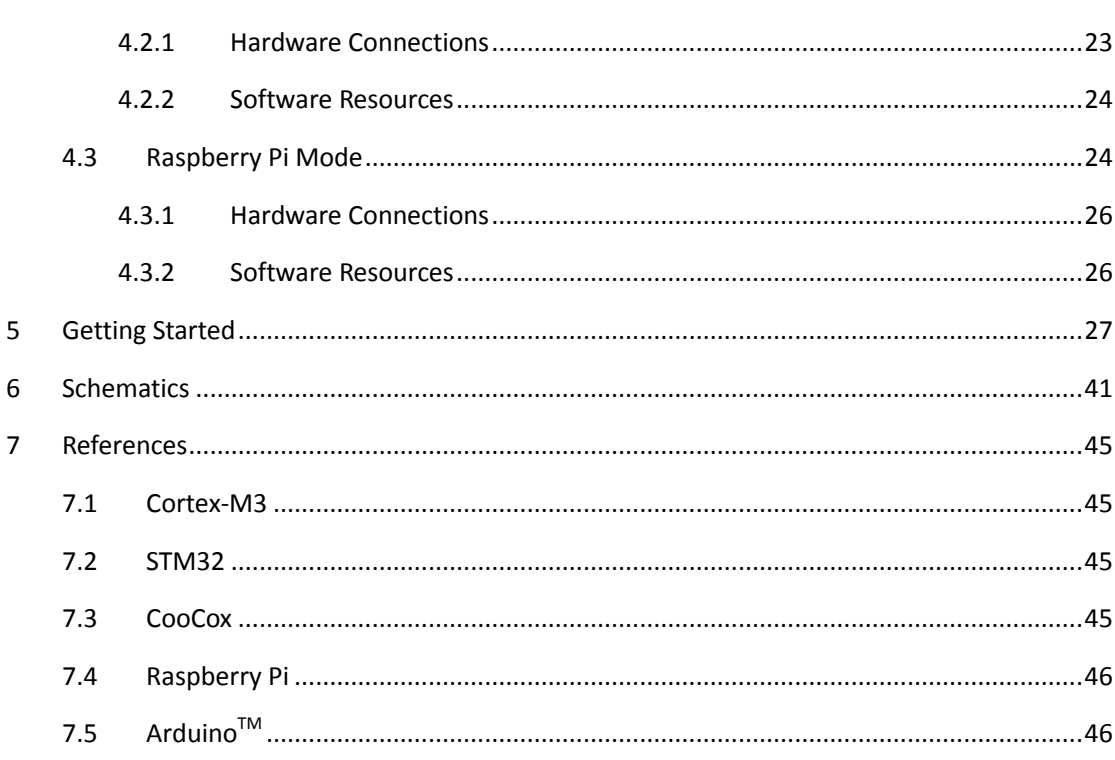

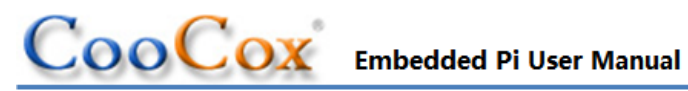

# <span id="page-3-0"></span>**1 Introduction**

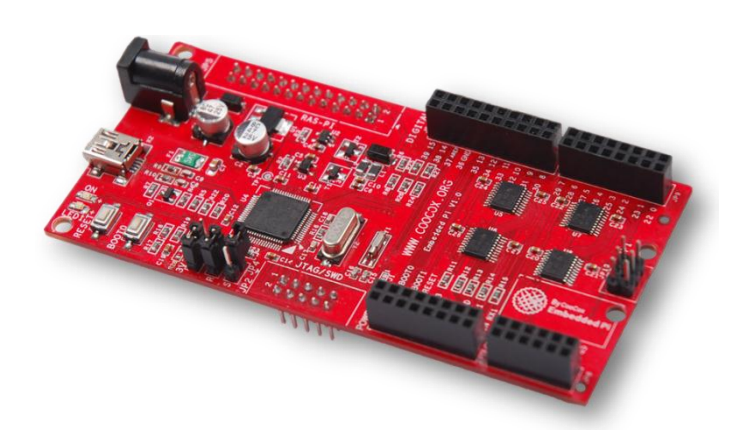

Figure 1-1 Embedded Pi board

Embedded Pi is a triple-play platform for Raspberry Pi, Arduino™ and 32-bit embedded ARM. Blending all three communities together, Embedded Pi helps you to get the most out of each platform. The Embedded Pi is based on the STMicroelectronics STM32F103 MCU, and can operate as a bridge between Raspberry Pi and Arduino™ shields and in standalone mode as a Cortex-M3 evaluation board.

Depending on the jumper placement on the Embedded Pi, you can select each of the three modes of operation:

#### **STM32/Standalone Mode**

The Embedded Pi works as an Arduino<sup>TM</sup> form-factor compatible mother board where the STM32 controls the Arduino<sup>™</sup> shields directly without the use of Raspberry Pi. [More](#page-19-1)...

#### **ST-Adapter Mode**

The STM32 controls the Arduino™ shields, and the Raspberry Pi works as the GUI or command line console to send commands/data to and receive data from the STM32[. More](#page-22-0)...

#### **Raspberry Pi Mode**

The Embedded Pi works as a hardware connection bridge between Raspberry Pi and Arduino<sup>TM</sup> shields, allowing the Raspberry Pi to interface directly with existing Arduino<sup>TM</sup> shields. [More](#page-24-2)…

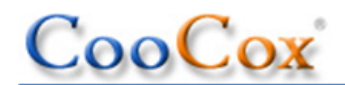

The figure below shows the hardware connections of different modes.

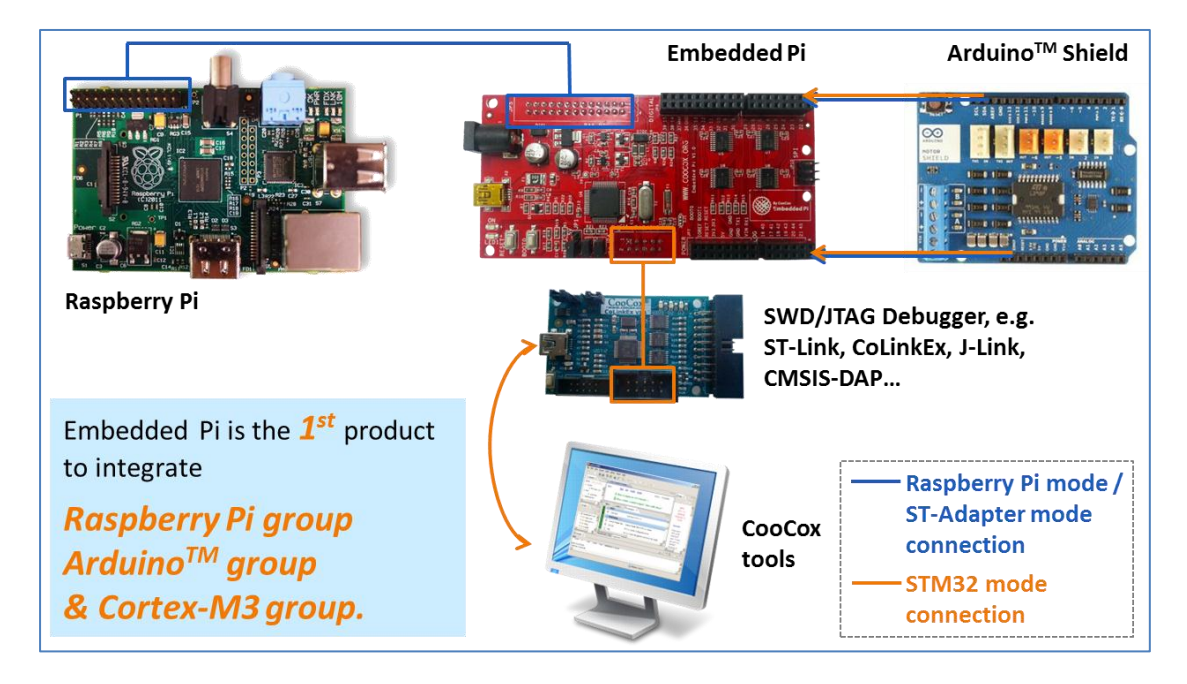

Figure 1-2 Hardware connections of 3 operation modes

# <span id="page-4-0"></span>**2 Key Features**

- **Provides Raspberry Pi with easy access to abundant ArduinoTM shields.**
	- Compatible with both 5V and 3.3V Arduino<sup>TM</sup> shields, selectable with jumpers
	- Hundreds of Arduino<sup>TM</sup> shields available on the market enhance the control capability of Raspberry Pi, e.g. to control Motor, sensors, etc.

#### **Brings 32-bit ARM MCU into the world of ArduinoTM .**

- ‒ 32-bit ARM Cortex-M3 STM32F103 MCU operating at 72MHz, with 128KB Flash, 20KB RAM, motor control, USB, and CAN
- Hundreds of Arduino<sup>TM</sup> shields available on the market with extremely portable [drivers](#page-21-0) provided or to be shared by CooCox and CoFans
- ‒ A complete set of FREE CooCox tools for ARM development
- A common footprint next to Arduino<sup>TM</sup> footprint for connection with expansion daughter cards which will be developed by CooCox
- **Raspberry Pi and the STM32 MCU can work independently or in conjunction with each other to control the ArduinoTM shields or other accessories.**

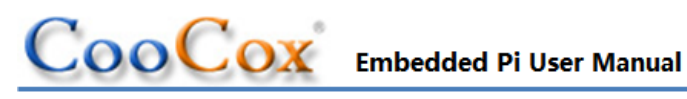

# <span id="page-5-0"></span>**3 Hardware Layout and Configuration**

# <span id="page-5-1"></span>**3.1 Block Diagram**

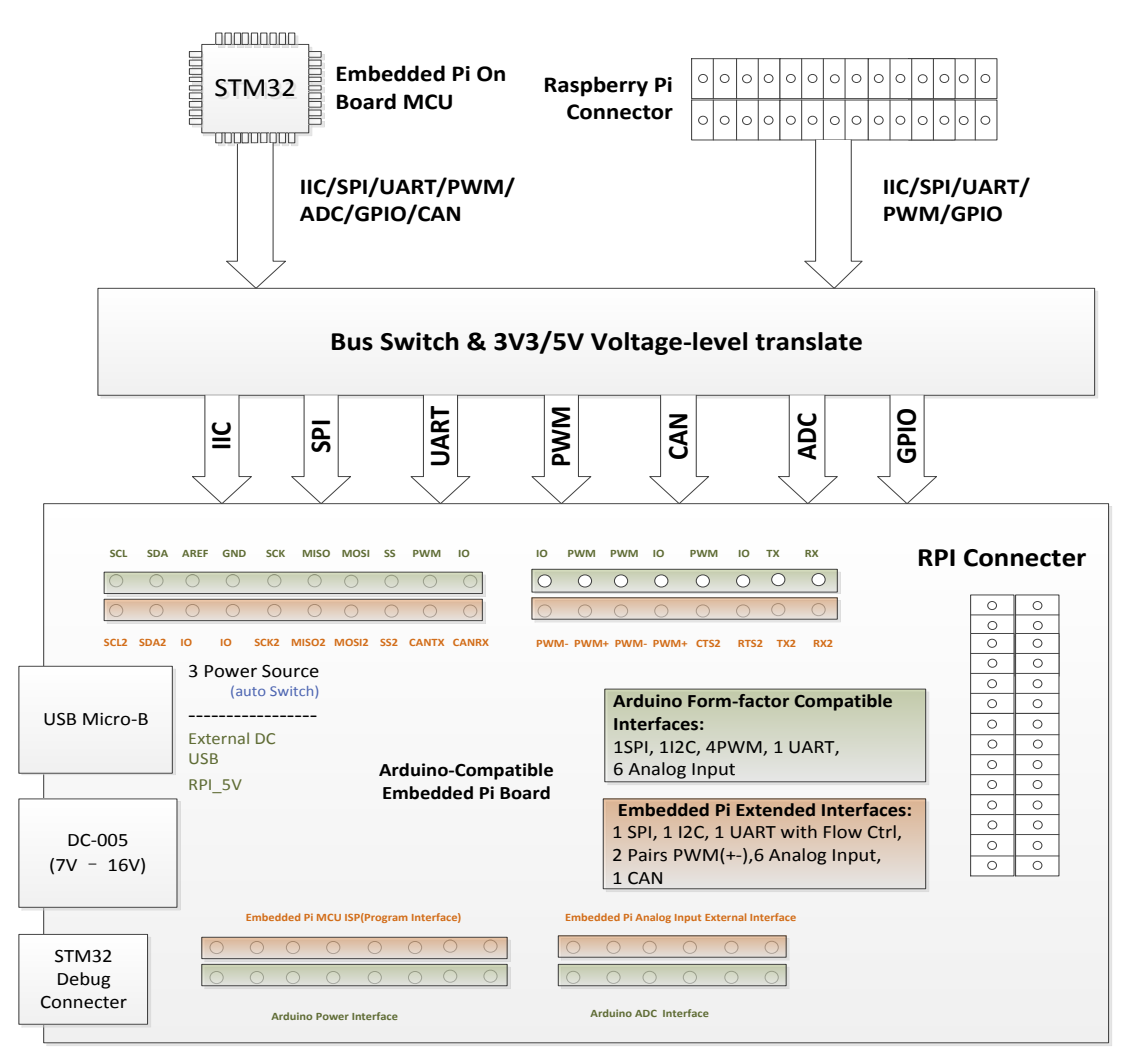

Figure 3-1 Hardware block diagram

Besides the Arduino<sup>™</sup> form-factor compatible interfaces onboard, Embedded Pi has some additional SPI, IIC, UART interfaces, and some other extended interfaces like USB and CAN.

Users can use the MCU onboard or a connected Raspberry Pi to control Arduino™ shields via the Arduino<sup>TM</sup> form-factor compatible interfaces. The following sections give a detailed introduction of the operation modes and interfaces of Embedded Pi: [4 Operation Modes,](#page-18-2) 3.5 [Arduino](#page-9-1)<sup>TM</sup> [Form-factor](#page-9-1) Compatibility, 3.6 [Embedded Pi Extended Interfaces,](#page-12-0) and 3.7 [Raspberry Pi](#page-14-1)  [Connector.](#page-14-1)

Embedded Pi has 3 power sources from which the power supply is auto-selected  $-$  USB connection, an external DC power supply, or a Raspberry Pi. For more information, refer to [3.4](#page-8-1) [Power](#page-8-1) MCU.

Embedded Pi contains an ARM Cortex-M3 MCU STM32F103RBT6 which belongs to STM32 F1 series of mainstream MCUs.

The STM32 F1 is a series of mainstream MCUs covering the needs of a large variety of applications in the industrial, medical and consumer markets. With this series of products, ST has pioneered the world of ARM® Cortex™-M microcontrollers and set a milestone in the history of embedded applications. High performance with first-class peripherals and low-power, low-voltage operation is paired with a high level of integration at accessible prices with a simple architecture and easy-to-use tools.

The features of STM32F103RBT6 are listed below:

 $\mathsf{Coocox}$ 

- $\checkmark$  32-bit with ARM Cortex-M3 core running at up to 72MHz.
- $\checkmark$  128KB Flash for programming, 20KB SRAM.
- $\checkmark$  Embedded Internal RC 8MHz and 32 kHz, Real-Time Clock.
- $\checkmark$  16-bit Timers with Input Capture, Output Compare and PWM.
- $\checkmark$  16-bit 6-ch Advanced Timer, 2 16-bit Watchdog Timers, SysTick Timer
- Rich communication interfaces: 2 SPI, 2 I2C, 3 USART
- $\checkmark$  USB 2.0 Full Speed Interface, CAN 2.0B Active
- 2 12-bit 16-ch A/D Converter

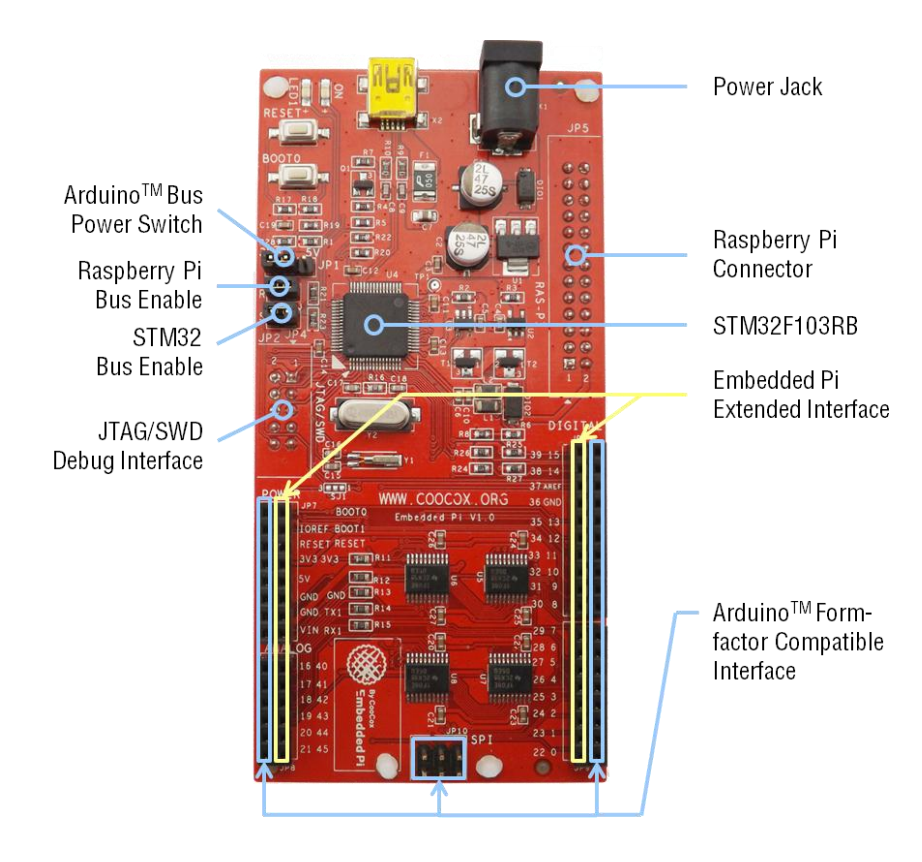

Figure 3-2 Embedded Pi board layout

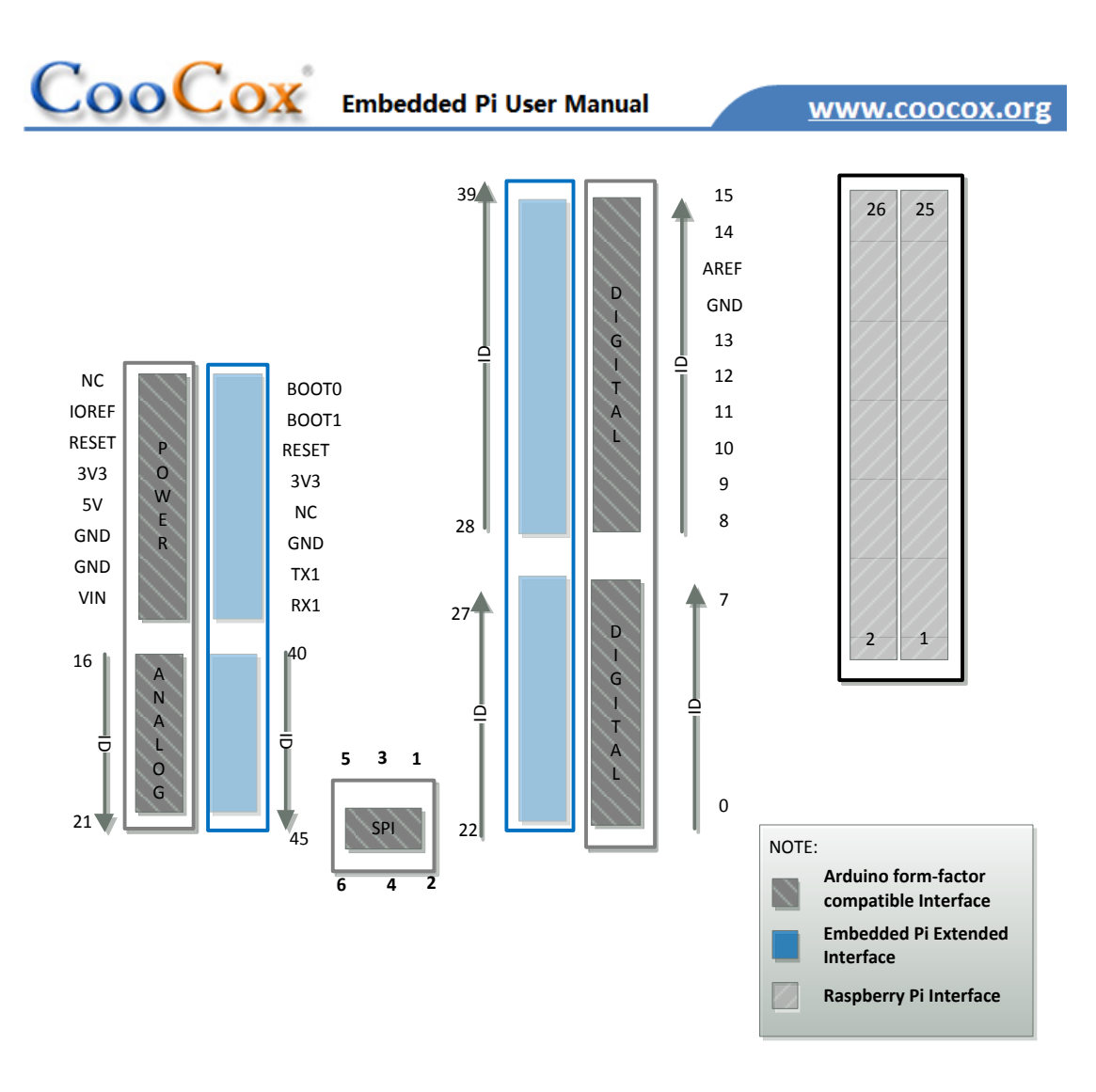

Figure 3-3 Pin IDs of the connectors

### <span id="page-7-0"></span>**3.2 ESD Precautions**

Please note that the Embedded Pi board comes without any case/box and all components are exposed. Therefore, extra attention must be paid to ESD (electrostatic discharge) precautions. Please make sure there is no static interference when using the board. Appropriate ESD protections must be taken and wearing electrostatic equipment is recommended, such as wearing an anti-static wristband.

ESD damage can range from subtle performance degradation to complete device failure. Precision integrated circuits may be more susceptible to damage because very small parametric changes could cause the device not to meet its published specifications.

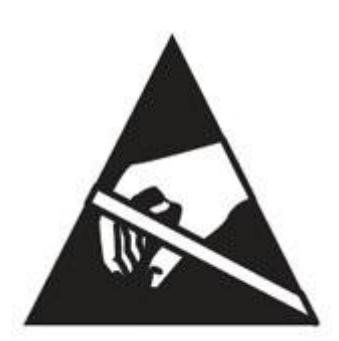

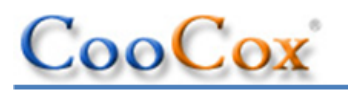

# <span id="page-8-0"></span>**3.3 MCU**

Embedded Pi contains an ARM Cortex-M3 MCU STM32F103RBT6 which belongs to STM32 F1 series of mainstream MCUs.

The STM32 F1 is a series of mainstream MCUs covering the needs of a large variety of applications in the industrial, medical and consumer markets. With this series of products, ST has pioneered the world of ARM® Cortex™-M microcontrollers and set a milestone in the history of embedded applications. High performance with first-class peripherals and low-power, low-voltage operation is paired with a high level of integration at accessible prices with a simple architecture and easy-to-use tools.

The features of STM32F103RBT6 are listed below:

- 32-bit with ARM Cortex-M3 core running at up to 72MHz.
- $\geq$  128KB Flash for programming, 20KB SRAM.
- Embedded Internal RC 8MHz and 32 kHz, Real-Time Clock.
- $\geq$  16-bit Timers with Input Capture, Output Compare and PWM.
- 16-bit 6-ch Advanced Timer, 2 16-bit Watchdog Timers, SysTick Timer
- ▶ Rich communication interfaces: 2 SPI, 2 I2C, 3 USART
- USB 2.0 Full Speed Interface, CAN 2.0B Active
- 2 12-bit 16-ch A/D Converter

# <span id="page-8-1"></span>**3.4 Power**

#### <span id="page-8-2"></span>**3.4.1 Power Supply**

Like the Arduino<sup>™</sup> mother boards, Embedded Pi can be powered via USB connection or with an external DC power supply. Besides, a connected Raspberry Pi can also supply power to it. The power supply is auto-selected from these 3 sources.

External (non-USB) power can come either from an AC-to-DC adapter (wall-wart) or battery. The adapter can be connected by plugging a 2.1mm center-positive plug into the board's power jack. Leads from a battery or other DC power supply can be inserted in the GND and VIN pin headers of the POWER connector.

Raspberry Pi can supply power to Embedded Pi by connecting P1 on Raspberry Pi with the Raspberry Pi connector (J5) on the Embedded Pi board via the 26-pin IDC cable in the package.

Embedded Pi can operate on an external supply of 6 to 20 volts. If supplied with less than 7V, however, the 5V pin may supply less than five volts and the board may be unstable. If using more

 $.00 \text{C}$ 

than 12V, the voltage regulator may overheat and damage the board. The recommended range is 7 to 12 volts.

*Note: Embedded Pi has 3.3V and 5V outputs for power supply, selectable by JP1. You need to check and select which output to use every time when powering on the stacked ArduinoTM shields.*

### <span id="page-9-0"></span>**3.4.2 Power Pins**

The power pins of Embedded Pi are fully compatible with those of Arduino™ form-factor and listed as below:

**VIN.**

VIN is a voltage input pin connected to the input of the voltage conversion chip onboard outputting 5V.

As VIN is connected to the power jack with a diode between them, the voltage on the pin will be the same with the external power if any, ranging from 7 to 12V as recommended above.

**5V.**

This is a 5V output pin with 2 voltage sources: 5V from USB connection, or an onboard voltage conversion chip if using a 7 to 12V external DC power supply.

*Note: Please do not input any external power directly to the pin, or your board can be damaged.*

**3V3.**

This is a 3.3V output pin extended from an onboard voltage conversion chip.

**GND.**

Ground pins.

# <span id="page-9-1"></span>**3.5 ArduinoTM Form-factor Compatibility**

 $Embedded$  Pi has Arduino<sup>TM</sup> form-factor compatible interfaces onboard, which provide easy access to controlling the Arduino™ shields.

We have defined a digital ID for each signal as the name of the pin.

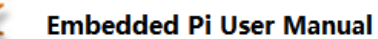

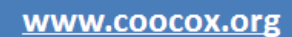

# **Coo**

### <span id="page-10-0"></span>**3.5.1 Power section**

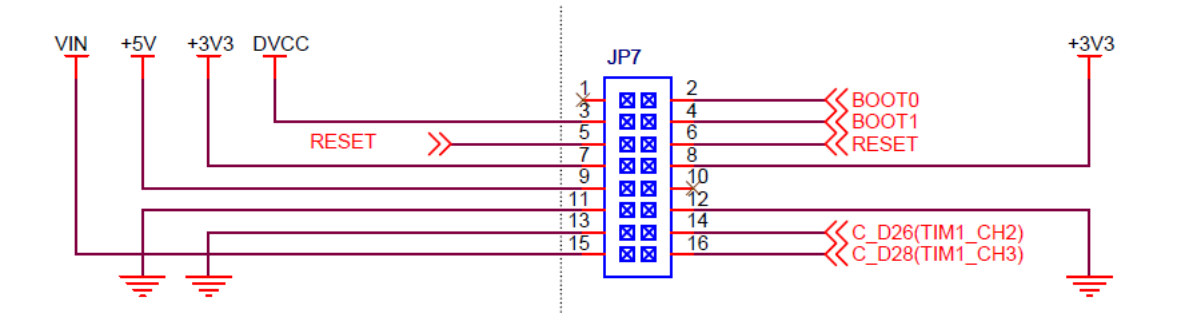

Figure 3-4 Pin-outs of Arduino $^{TM}$  form-factor power interfaces (left side of the dotted line)

### <span id="page-10-1"></span>**3.5.2 Analog section**

Arduino<sup>™</sup> form-factor compatible interfaces include 6 analog inputs, 2 of which have a multiple function for IIC communication.

However, the 2 IIC pins have no analog input function on the Embedded Pi board. The specific IO mapping of the pins are as below:

| <b>Pin ID</b> | Arduino <sup>™</sup> Function | STM32 IO MAP    | <b>MCU Peripheral Function</b>  |
|---------------|-------------------------------|-----------------|---------------------------------|
| 16            | <b>AIN</b>                    | PC <sub>0</sub> | PC0/ADC10                       |
| 17            | <b>AIN</b>                    | PC <sub>1</sub> | PC1/ADC11                       |
| 18            | AIN                           | PC <sub>2</sub> | PC2/ADC12                       |
| 19            | <b>AIN</b>                    | PC <sub>3</sub> | PC3/ADC13                       |
| 20            | I2C.SDA                       | PB7             | PB7/I2C1 SDA/TIM4 CH2/USART1 RX |
| 21            | <b>I2C.SCL</b>                | PB <sub>6</sub> | PB6/I2C1 SCL/TIM4 CH1/USART1 TX |

Table 3-1 IO mapping of Arduino™ form-factor analog interfaces

# <span id="page-10-2"></span>**3.5.3 ICSP/ SPI**

Among Arduino™ form-factor compatible interfaces, several digital IO and ICSP pins can also be used as SPI interface by multiplexing. Embedded Pi has full compliance with Arduino™ on these pins. The specific IO mapping of the ICSP pins are as below:

Table 3-2 IO mapping of Arduino™ form-factor ICSP interface

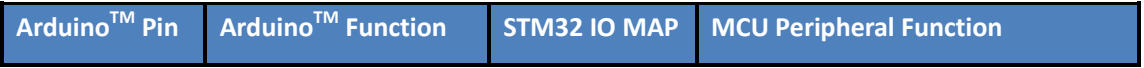

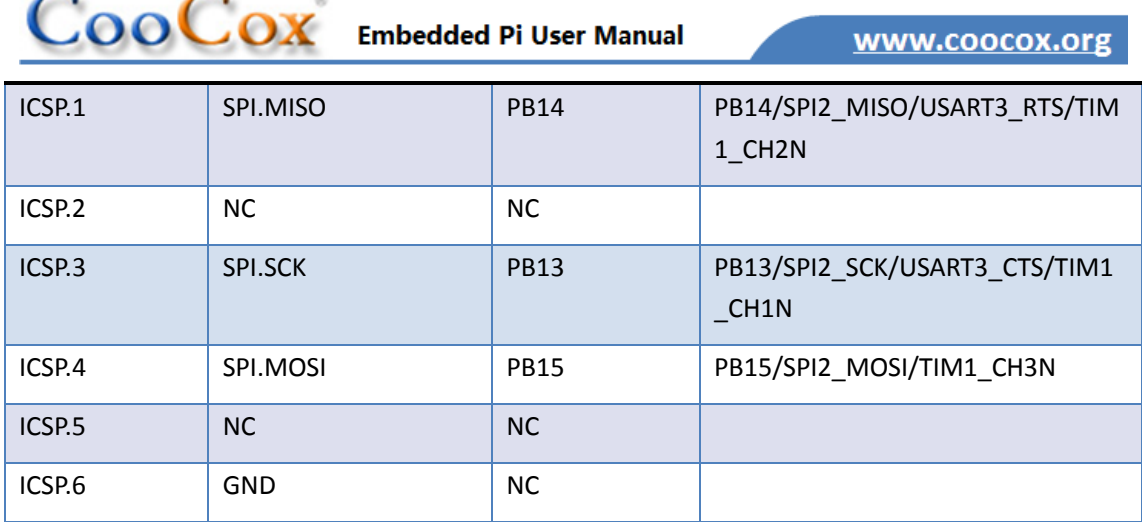

# <span id="page-11-0"></span>**3.5.4 Digital section**

Arduino<sup>TM</sup> form-factor compatible interfaces include 16 digital IOs, which can also access 1 UART, 1 SPI, and 6 PWM signals by multiplexing. Embedded Pi has full compliance with Arduino $^{TM}$  on these pins. The specific IO mapping of the digital pins are as below:

| Pin ID         | Arduino™ Function | <b>STM32F103 IO MAP</b> | <b>MCU Peripheral Function</b>                   |  |
|----------------|-------------------|-------------------------|--------------------------------------------------|--|
| $\mathbf{0}$   | <b>UART.RX</b>    | <b>PC11</b>             | PC11/USART3 RX                                   |  |
| $\mathbf{1}$   | UART.TX           | <b>PC10</b>             | PC10/USART3 TX                                   |  |
| $\overline{2}$ | EXT.INT           | <b>PC12</b>             | PC12/USART3 CK                                   |  |
| 3              | EXT.INT / PWM     | PC <sub>6</sub>         | PC6/TIM3 CH1                                     |  |
| $\overline{4}$ |                   | PC7                     | PC7/TIM3_CH2                                     |  |
| 5              | <b>PWM</b>        | PC8                     | PC8/TIM3_CH3                                     |  |
| 6              | <b>PWM</b>        | PC <sub>9</sub>         | PC9/TIM3_CH4                                     |  |
| $\overline{7}$ |                   | PD <sub>2</sub>         | PD2/TIM3_ETR                                     |  |
| 8              |                   | <b>PA15</b>             | PA15/JTDI/TIM2_CH1_ETR/SPI1_NSS                  |  |
| 9              | <b>PWM</b>        | PA <sub>8</sub>         | PA8/USART1_CK/TIM1_CH1/MCO                       |  |
| 10             | SPI.CS            | <b>PB12</b>             | PB12/SPI2_NSS/I2C2_SMBAI/USART3_CK<br>/TIM1_BKIN |  |
| 11             | SPI.MOSI          | <b>PB15</b>             | PB15/SPI2_MOSI/TIM1_CH3N                         |  |
| 12             | SPI.MISO          | <b>PB14</b>             | PB14/SPI2_MISO/USART3_RTS/TIM1_CH<br>2N          |  |
| 13             | SPI.CLK           | <b>PB13</b>             | PB13/SPI2_SCK/USART3_CTS/TIM1_CH1<br>N           |  |

Table 3-3 IO mapping of Arduino™ form-factor digital interfaces

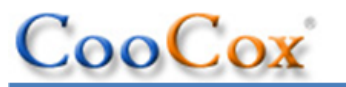

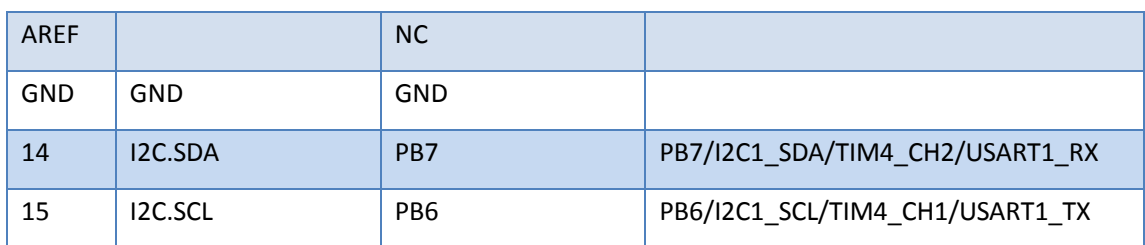

*Note: To use D8 (Pin ID 8), you need to connect SJ1 to D8 with electric iron and solders.*

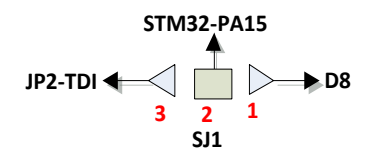

# <span id="page-12-0"></span>**3.6 Embedded Pi Extended Interfaces**

The Embedded Pi extended interfaces beyond the Arduino™ form-factor compatible interfaces provide stronger control ability on expansion modules. The expanded pins, from D22 to D45, including 1 SPI, 1 I2C, 1 UART with flow control, 2 pairs of PWM (+-), 6 analog inputs, and 1 CAN, are introduced by 3 sections below.

### <span id="page-12-1"></span>**3.6.1 Custom Section**

This section is customized according to the features of MCU. It includes BOOT0 and BOOT1, the special pins of STM32F103RBT6, and 2 pins with multiple functions including PWM and UART. The UART function is for ISP download, which works together with BOOT0 and BOOT1.

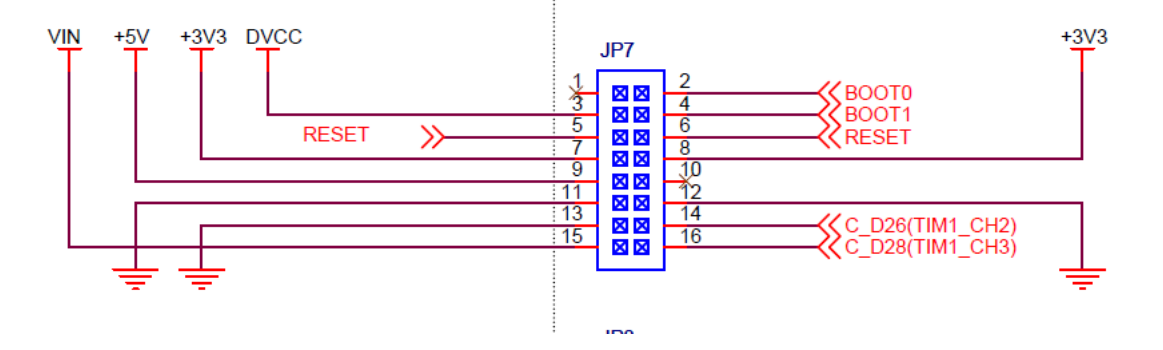

Figure 3-5 Embedded Pi extended custom interfaces (right side of the dotted line)

| Pin ID | <b>Embedded Pi Function</b> |                 | STM32F103 IO Map   MCU Peripheral Function |
|--------|-----------------------------|-----------------|--------------------------------------------|
| 26     | PWM.P                       | PA <sub>9</sub> | PA9/USART1 TX/TIM1 CH2                     |
| 28     | PWM.P                       | <b>PA10</b>     | PA10/USART1_RX/TIM1_CH3                    |

Table 3-4 IO mapping of Embedded Pi extended custom interfaces

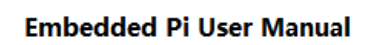

### <span id="page-13-0"></span>**3.6.2 Analog Section**

CooCox

Embedded Pi extended interfaces include 6 analog inputs, 4 of which shared the same MCU interface with the Arduino<sup>TM</sup> form-factor compatible interfaces due to the limited analog inputs of STM32F103RBT6. The specific IO mapping of the analog pins are as below:

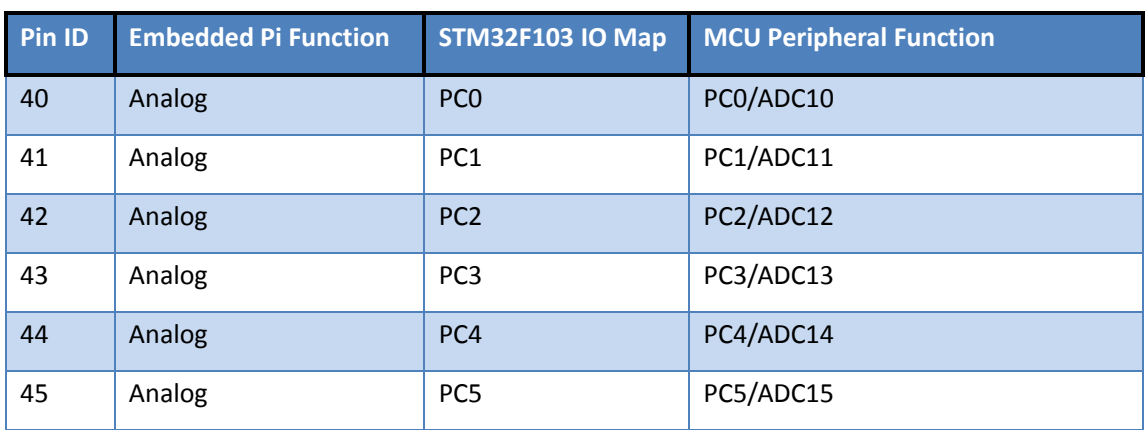

Table 3-5 IO mapping of Embedded Pi extended analog interfaces

### <span id="page-13-1"></span>**3.6.3 Digital Section**

Embedded Pi extended interfaces include 16 digital IOs, which can also access 1 UART with flow control, 2 pairs of differential PWM, 1 CAN, 1 SPI, and 1 IIC. The specific IO mapping of the digital pins are as below:

| Pin ID | <b>Embedded Pi Function</b> | <b>STM32F103 IO Map</b> | <b>MCU Peripheral Function</b>                |
|--------|-----------------------------|-------------------------|-----------------------------------------------|
| 22     | UART.RX                     | PA <sub>3</sub>         | PA3/USART2 RX/ADC3/TIM2 CH4                   |
| 23     | <b>UARTTX</b>               | PA <sub>2</sub>         | PA2/USART2_TX/ADC2/TIM2 CH3                   |
| 24     | <b>UART.RTS</b>             | PA <sub>1</sub>         | PA1/USART2_RTS/ADC1/TIM2_CH2                  |
| 25     | UART.CTS                    | PA <sub>0</sub>         | PAO-WKUP/USART2 CTS/ADCO/TIM2<br>$\_CH1\_ETR$ |
| 26     | PWM.P                       | PA <sub>9</sub>         | PA9/USART1_TX/TIM1_CH2                        |
| 27     | PWM.N                       | PB <sub>0</sub>         | PB0/ADC8/TIM3_CH3/TIM1_CH2N                   |
| 28     | PWM.P                       | <b>PA10</b>             | PA10/USART1 RX/TIM1 CH3                       |
| 29     | PWM.N                       | PB <sub>1</sub>         | PB1/ADC9/TIM3_CH4/TIM1_CH3N                   |
| 30     | CAN.RX                      | PB <sub>8</sub>         | PB8/TIM4 CH3/I2C1 SCL/CANRX                   |
| 31     | CAN.TX                      | PB <sub>9</sub>         | PB9/TIM4_CH4/I2C1_SDA/CANTX                   |

Table 3-6 IO mapping of Embedded Pi extended digital interfaces

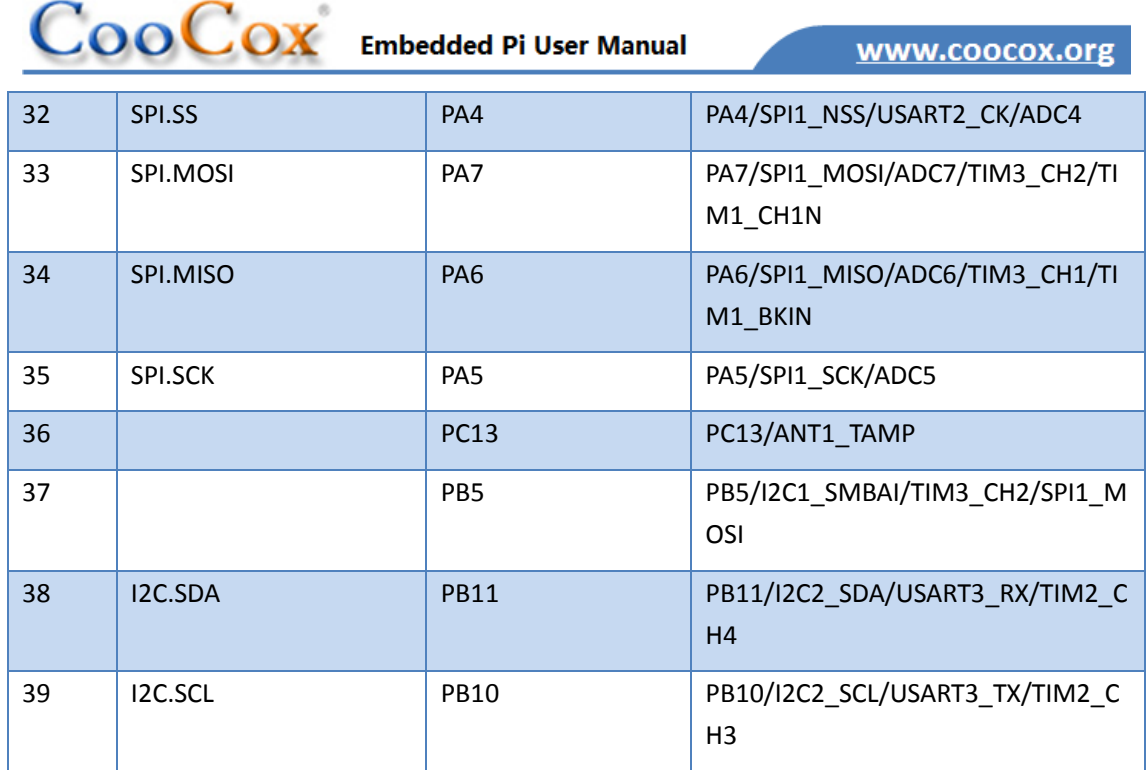

# <span id="page-14-1"></span><span id="page-14-0"></span>**3.7 Raspberry Pi Connector**

Raspberry Pi Connector (JP5) includes 17 digital IOs, which also have the function of IIC, SPI, or UART. As the Arduino™ form-factor compatible interfaces include only 16 digital IOs, pin 26 of the Raspberry Pi is ignored on Embedded Pi. Below is the IO remapping of Raspberry Pi interfaces on Embedded Pi board.

Table 3-7 IO remapping of Raspberry Pi interfaces

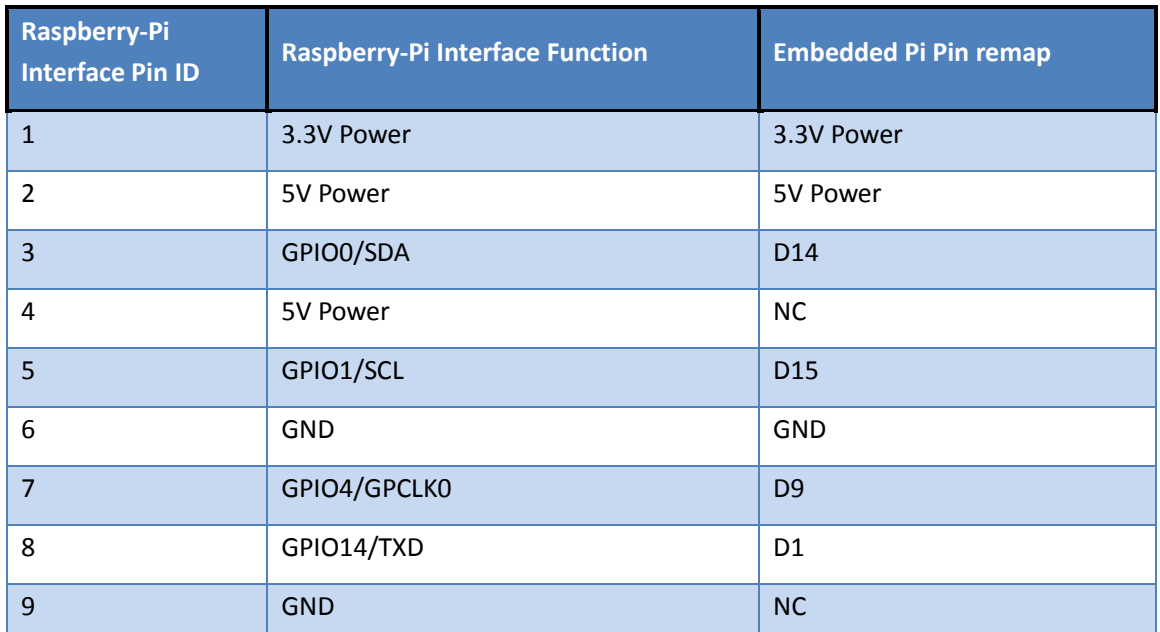

Note: Dn (n=1.2.3 …) stands for Digital Pin x.

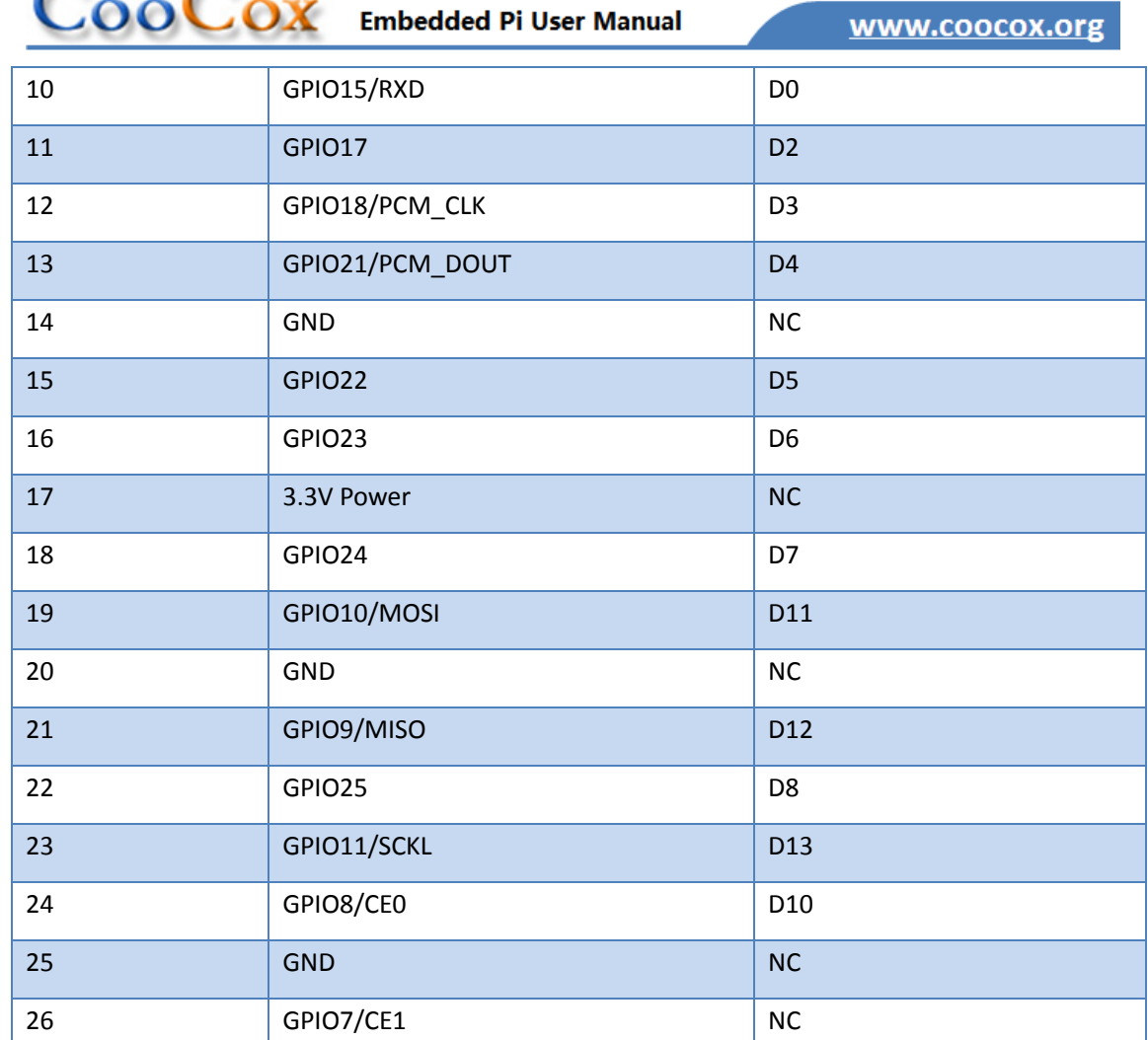

# <span id="page-15-0"></span>**3.8 Program the Embedded Pi**

### <span id="page-15-1"></span>**3.8.1 ISP mode**

 $\alpha$   $\alpha$   $\alpha$ 

In ISP mode, a PC programs the MCU onboard via the serial port (JP7-TX1 and JP7-RX1), refer to section [3.6.1.](#page-12-1) To use this mode, you need to set BOOT0 to 1 (high level), and BOOT1 to 0 (low level) – which has been done on hardware. In this case, you only need to press the BOOT0 button to enter this mode when Embedded Pi is powered on.

The next steps are as below:

- 1) Install the ISP tool for Embedded Pi on your PC or Raspberry Pi. There are many ISP tools for PC, and ST has provided a version for Windows system only. For details, please refer to [http://www.st.com/internet/com/TECHNICAL\\_RESOURCES/TECHNICAL\\_LITERATURE/USER\\_](http://www.st.com/internet/com/TECHNICAL_RESOURCES/TECHNICAL_LITERATURE/USER_MANUAL/CD00171488.pdf) [MANUAL/CD00171488.pdf.](http://www.st.com/internet/com/TECHNICAL_RESOURCES/TECHNICAL_LITERATURE/USER_MANUAL/CD00171488.pdf) Raspberry Pi uses the Linux system, where no ISP tools are available yet, and need to be developed.
- 2) Disconnect Embedded Pi from power.

- 3) Connect the ISP interface on Embedded Pi with your PC (or Raspberry Pi) according to the instruction of the ISP tool. Figure 3-5 shows the pins of the ISP interface on Embedded Pi. When using a PC to program Embedded Pi, an RS232 voltage conversion chip is needed between to convert the TTL voltage level of Embedded Pi to the RS232 voltage level of PC.
- 4) Configure JP1 to select the bus voltage between 3.3V and 5V according to the Arduino<sup>TM</sup> shields in use. For configuration information of JP1, refer to [3.12 Jumper.](#page-18-3)
- 5) Power on Embedded Pi, the power indicator LED will be lighted. Press BOOT0 and hold it there, and press RESET button for 1 second, then release BOOT0, the Embedded Pi will enter the ISP mode.
- 6) Launch the ISP tool to program Embedded Pi.

#### <span id="page-16-0"></span>**3.8.2 External Debugger Mode**

Since Embedded Pi has no debugger onboard, an external JTAG/SWD debugger is needed to program Embedded Pi in the External Debugger Mode, like J-Link and CoLinkEx.

The configuration steps are as below:

ooCox

- 1) Disconnect Embedded Pi from power.
- 2) Install the debugger driver on PC. You can ship this step if you have installed one. To install the driver of CoLinkEx, refer to [http://www.coocox.org/Colinkex.htm.](http://www.coocox.org/Colinkex.htm)
- 3) Install the integrated development environment on PC. You can ship this step if you have installed one. To install CoIDE, refer t[o http://www.coocox.org/CooCox\\_CoIDE.htm.](http://www.coocox.org/CooCox_CoIDE.htm)
- 4) Connect Embedded Pi to the PC via the 10-Pin JTAG/SWD interface (JP2).

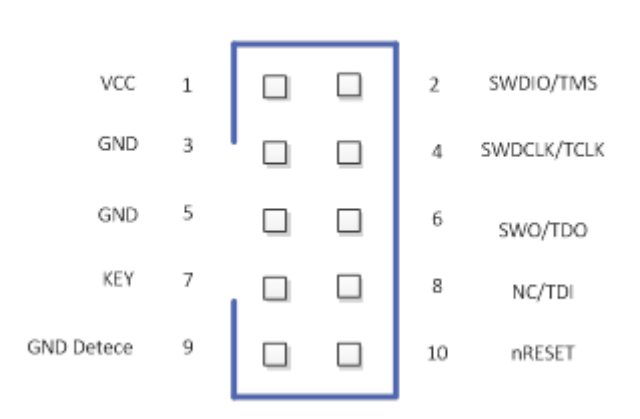

#### 10 Pin JTAG/SWD Interface

Figure 3-6 Pin-outs of the 10-Pin JTAG/SWD interface

- 5) Power on Embedded Pi, the power indicator LED will be lighted.
- 6) Start download and debug your program.

*Note: SWD debuggers are supported by default. To use a JTAG debugger, you need to connect* 

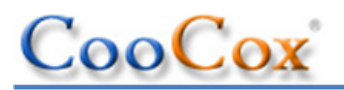

*SJ1 with JTDI first with electronic iron and solders.*

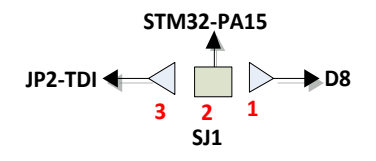

# <span id="page-17-0"></span>**3.9 Button**

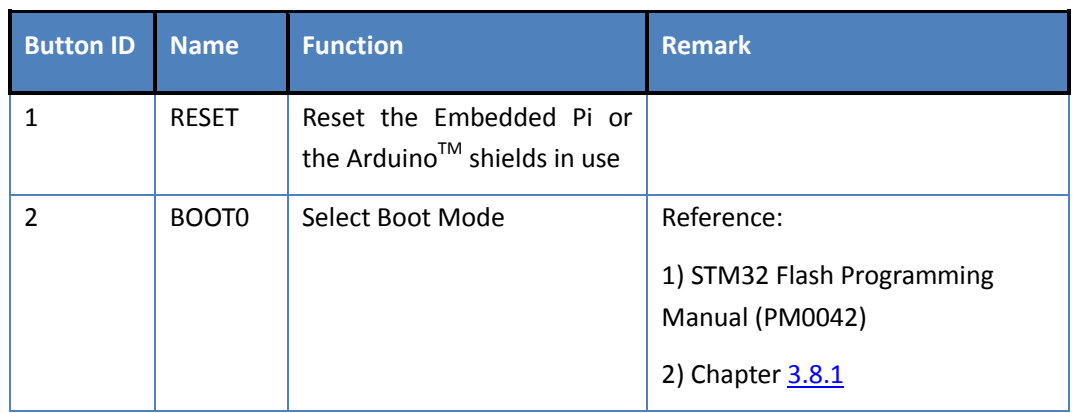

#### Table 3-8 Function of buttons on Embedded Pi

# <span id="page-17-1"></span>**3.10 LED**

#### Table 3-9 Function of LEDs on Embedded Pi

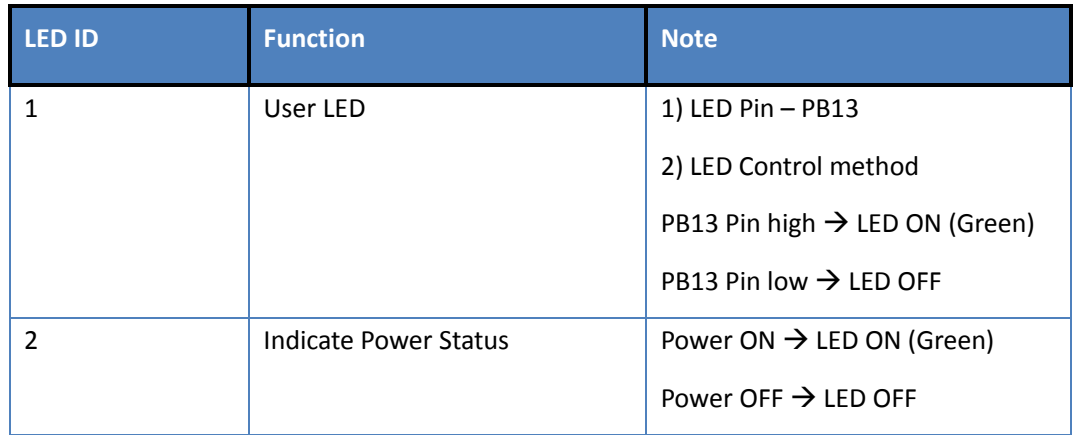

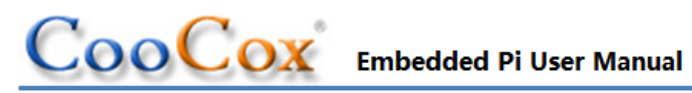

# <span id="page-18-0"></span>**3.11 System Clock Source**

Table 3-10 System Clock Source Function of Embedded Pi

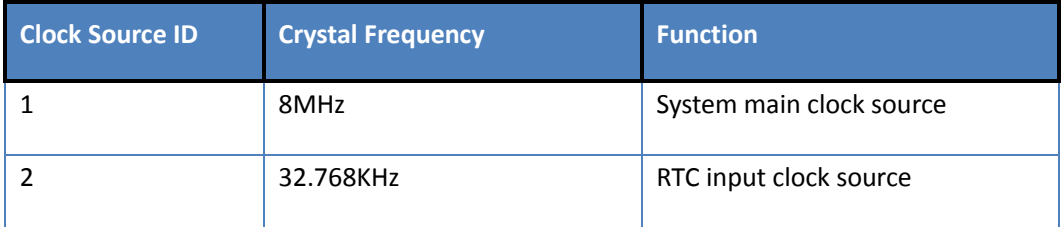

# <span id="page-18-3"></span><span id="page-18-1"></span>**3.12 Jumper**

| <b>Jumper ID</b> | <b>Function</b>                | <b>Description</b>           |
|------------------|--------------------------------|------------------------------|
| JP1              | <b>Bus Power Selection</b>     | Output 3V3<br>1<br>Output 5V |
| JP3              | Raspberry Pi Bus<br>Enablement | To configure operation mode. |
| JP4              | STM32 Bus Enablement           | To configure operation mode. |

Table 3-11 Function of Embedded Pi Jumpers

#### Table 3-12 Operation mode configuration

<span id="page-18-2"></span>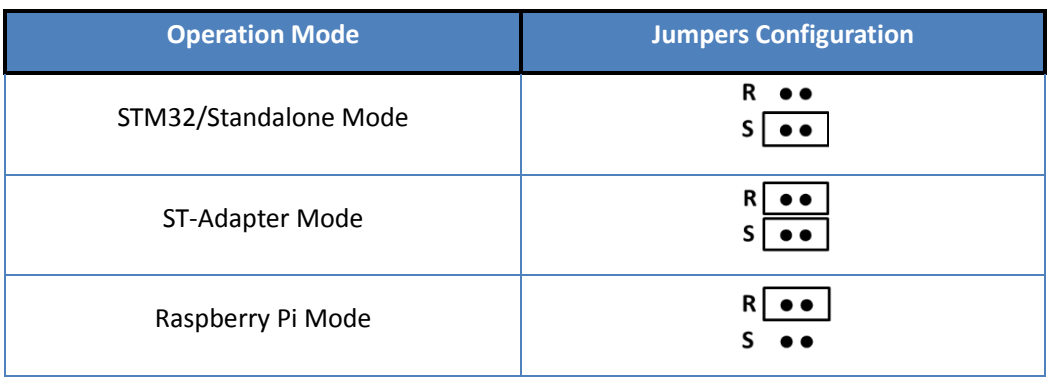

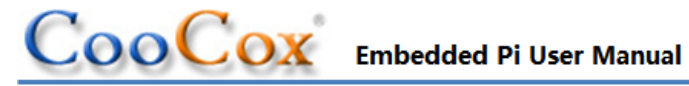

# <span id="page-19-0"></span>**4 Operation Modes**

The Embedded Pi has three operation modes, selectable by jumpers. Refer to [3.12 Jumper.](#page-18-3)

# <span id="page-19-1"></span>**4.1 STM32/Standalone Mode**

The Embedded Pi works as an Arduino $TM$  form-factor compatible mother board where the STM32  $control$  controls the Arduino<sup>TM</sup> shields directly without the use of Raspberry Pi. It can sense the environment by receiving input from a variety of sensors and can affect its surroundings by controlling lights, motors, and other actuators.

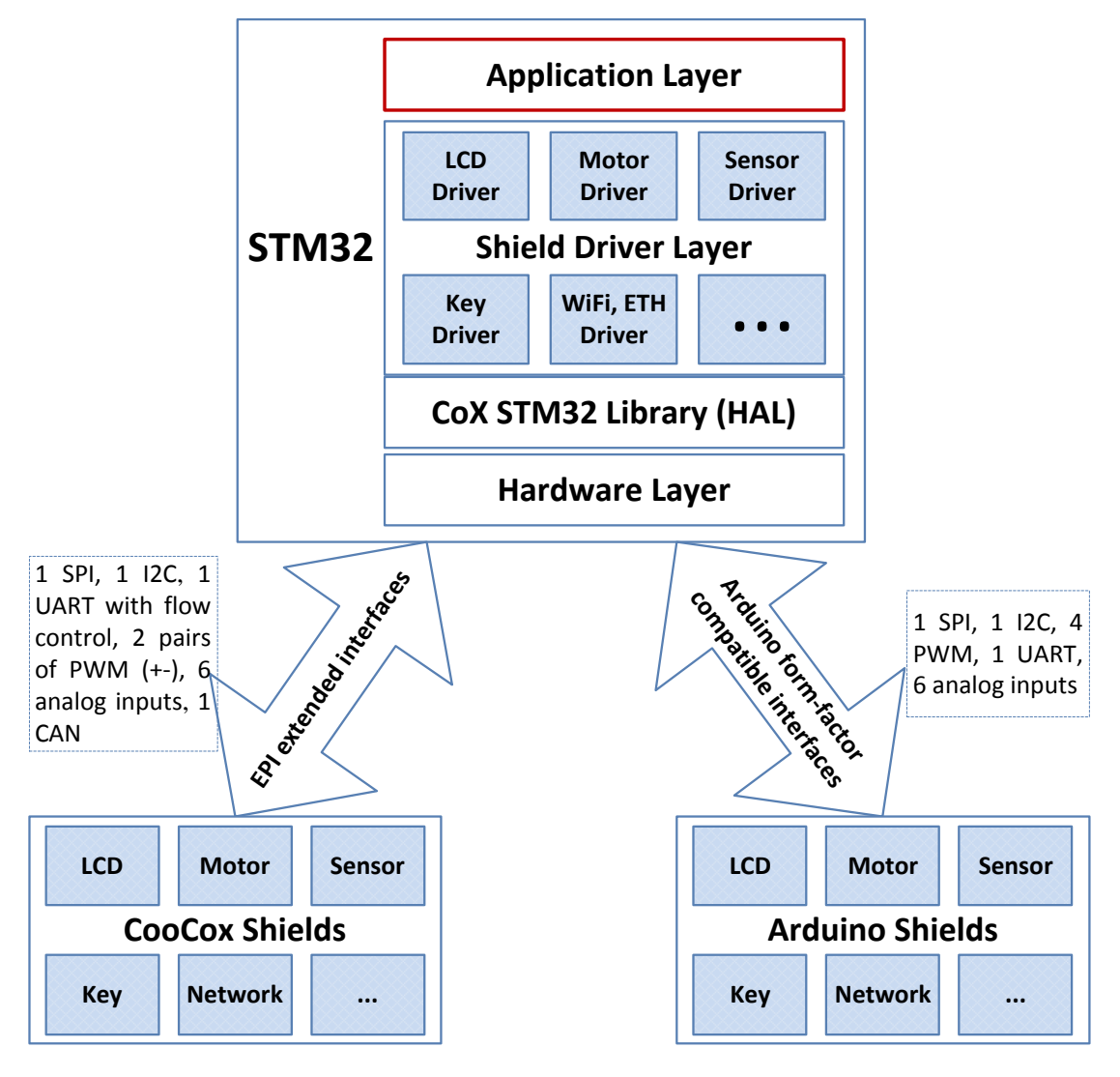

Figure 4-1 Block diagram of STM32 Mode

### <span id="page-19-2"></span>**4.1.1 Hardware connections**

The Embedded Pi is compatible with both 5V and 3.3V Arduino<sup>TM</sup> shields, selectable with jumpers.

Arduino<sup>TM</sup> shields can plug pin-to-pin onto Embedded Pi via the Arduino<sup>TM</sup> footprint (I/O headers rev3) / Arduino<sup>TM</sup> form-factor compatible interfaces. Next to the Arduino<sup>TM</sup> form-factor compatible interfaces, the Embedded Pi also has on board the extended interfaces as SPI, UART, I2C, PWM and CAN, making up another set of common footprint for connection with expansion daughter cards which will be developed by CooCox.

The Embedded Pi allows the SWD/JTAG debugging via the SWD/JTAG port, and programming via the ISP interface as well. It can be powered by auto-selection via USB connection, with an external DC power supply, or with the connected Raspberry Pi.

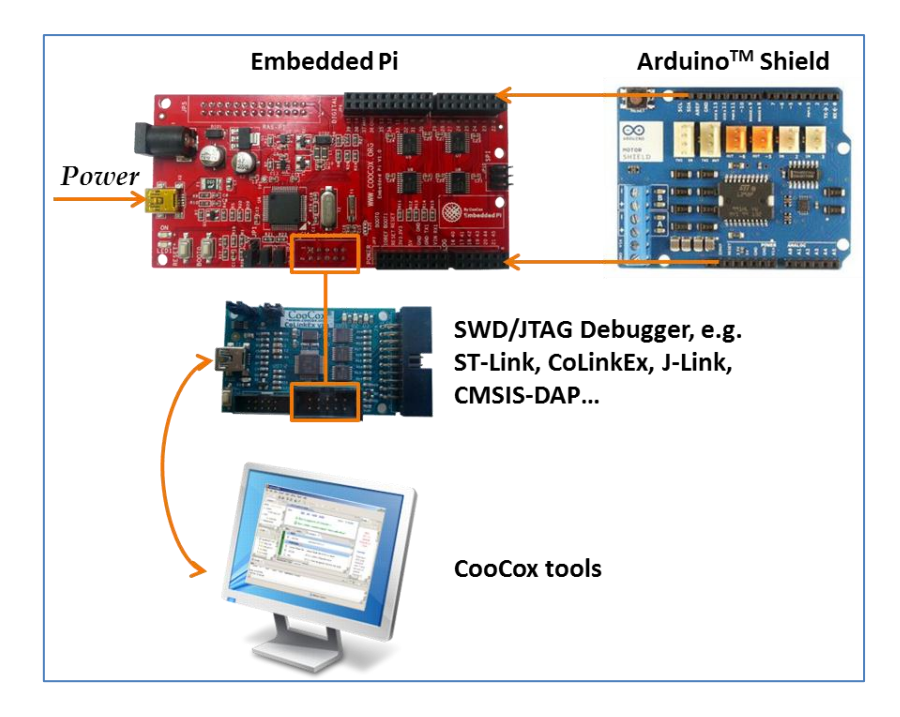

Figure 4-2 Hardware connections of STM32 Mode

### <span id="page-20-0"></span>**4.1.2 Software Resources**

 $\mathsf{looCox}$ 

A quick & easy embedded project can be built in C using CooCox development tools from Embest, a **FREE** and easy-to-use ARM development tool environment working in **Windows XP SP3/Windows Vista/Windows 7** system for Cortex-M MCU with flash programming & debugging capability (CoIDE, CoFlash, CoLinkEx etc), along with the integrated abundant reusable code shared by CooCox team and CoFans. Clic[k here](#page-26-2) to get started with the Embedded Pi and CoIDE.

You can also view the demo video on[: http://www.coocox.org/blog/?p=172](http://www.coocox.org/blog/?p=172)

The table below shows the currently available Arduino™ shield drivers based on CoX, which are fully compatible with the Embedded Pi, and can be directly selected and added to user's project within CoIDE. Application examples are provided along with the drivers for direct use or reference.

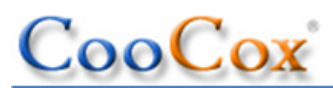

<span id="page-21-0"></span>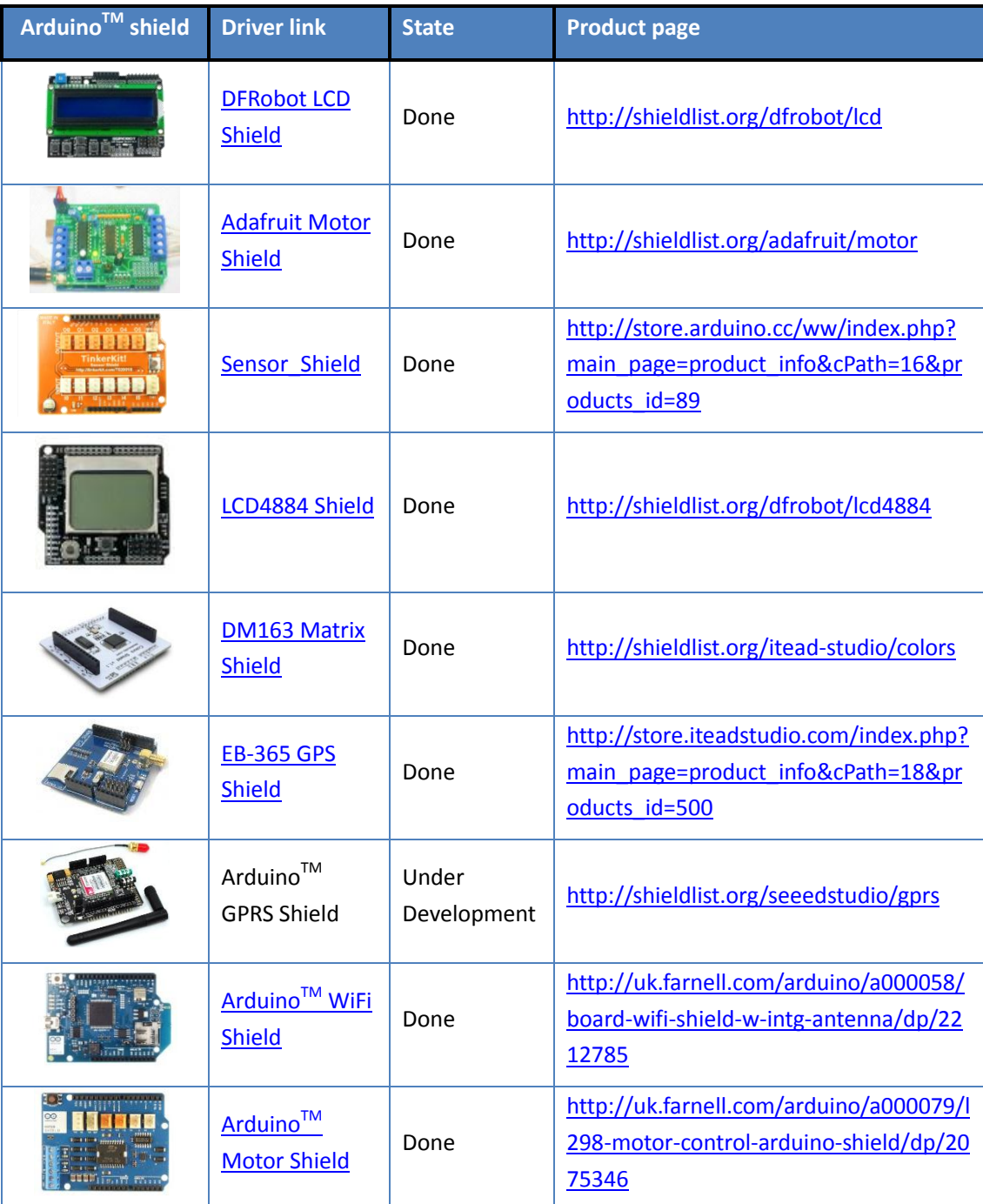

Table 4-1 Arduino<sup>TM</sup> shield drivers based on CoX

For latest shared Arduino™ shield drivers, visit [http://www.coocox.org/driver/shield-mc9.html,](http://www.coocox.org/driver/shield-mc9.html) or click "Refresh" button on the top right corner of the Repository view in CoIDE, as shown in the figure below.

Click the "Upload" button next to "Refresh" to share your Arduino™ shield drivers with others by just 4 steps.

| <b>H</b> Repository &                       |                      |                                |                                           |                  |                 | □□                              |
|---------------------------------------------|----------------------|--------------------------------|-------------------------------------------|------------------|-----------------|---------------------------------|
| Step 3 Select Components [ST / STM32F103RB] |                      |                                |                                           |                  | Search          |                                 |
| <b>Shield</b>                               |                      | Drivers > Shield: 9 Components |                                           |                  |                 |                                 |
| Dot_Matrix                                  |                      | <b>Name</b>                    | <b>Device-Supported</b>                   | Interface        | <b>Status</b>   | <b>Author</b>                   |
| GPS                                         |                      | CharMenu                       | HD77480 - HITAC                           | GPIO             | <b>Download</b> | <b>lyshuxun</b>                 |
| <b>LCD</b>                                  | æ                    | WiFi_Shield                    | WiFi_Shield - STMI GPIO,SPI,U             |                  | Download        | CooCox                          |
| Motor                                       | 膱                    |                                | Shield arduni ardunio Motor shil GPIO     |                  | Available       | CooCox                          |
| Sensor                                      | $\blacktriangledown$ | DM163 Dot                      | DM163 - COMPUL GPIO                       |                  | Available       | CooCox                          |
|                                             |                      | <b>LCD4884</b>                 | LCD4884 - STMICR GPIO.SPI                 |                  | Available       | 236030037                       |
|                                             |                      | LCDShield                      | HD77480 - HITAC                           | SPI              | Available       | CooCox                          |
|                                             |                      | Sensor Shield                  | sensor shield - Tin GPIO,I2C,Se Available |                  |                 | CooCox                          |
|                                             |                      | Matar Chiold                   | <b>74UC505 NIVD</b>                       | CDI <sub>O</sub> | Augustin        | $C_{\alpha\alpha}C_{\alpha\nu}$ |

Figure 4-3 Arduino™ shield drivers list & "Refresh" button

### <span id="page-22-0"></span>**4.2 ST-Adapter Mode**

*Preparation:* A firmware to control the Arduino<sup>TM</sup> shields and communicate with the Raspberry Pi should be programmed to the STM32 before hand; it can be generated from the project built in CoIDE, and be programmed with CoIDE, CoFlash, or ISP tool. The source code to control the Arduino<sup>™</sup> shields are the same with those in the STM32/Standalone Mode, while the Protocol Decode Layer code components (as shown in Figure 4-4) for communication with the Raspberry Pi will be provided in CoIDE and this page.

The STM32 controls the Arduino™ shields, and the Raspberry Pi works as the GUI or command line console to send commands/data to and receive data from the STM32. This is an advanced mode which extends and strengthens the automation control capability of the Raspberry Pi, taking the advantage of STM32F103 NVIC (Nested Vectored Interrupt Controller), GPIOs, and more peripherals like ADC and PWM.

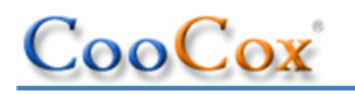

www.coocox.org

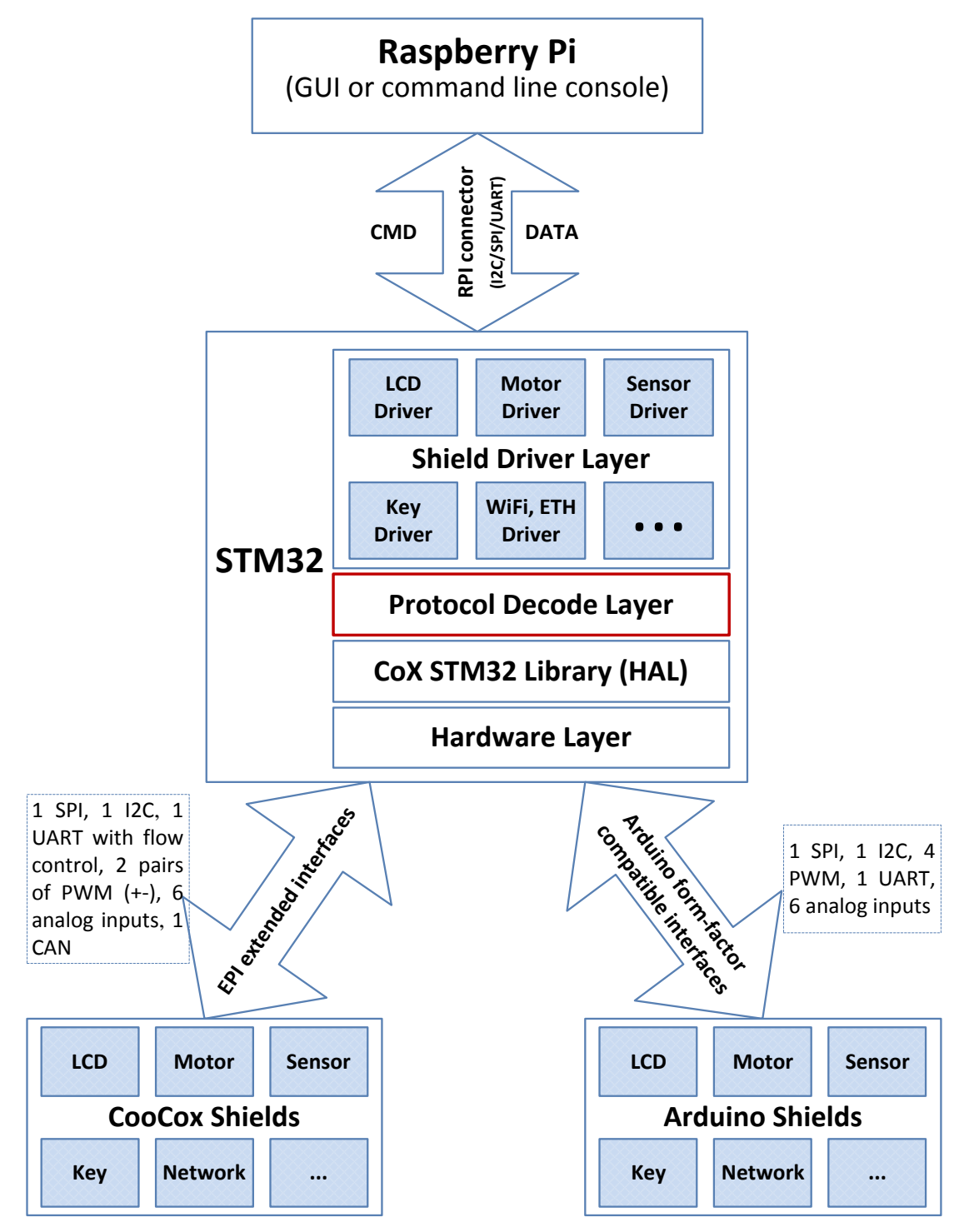

Figure 4-4 Block diagram of ST-Adapter Mode

### <span id="page-23-0"></span>**4.2.1 Hardware Connections**

The Raspberry Pi communicates with STM32 via the SPI/I2C/UART channels of the Raspberry Pi connector, which are used as multiplex functions of the digital IOs. The Embedded Pi can be powered with the connected Raspberry Pi.

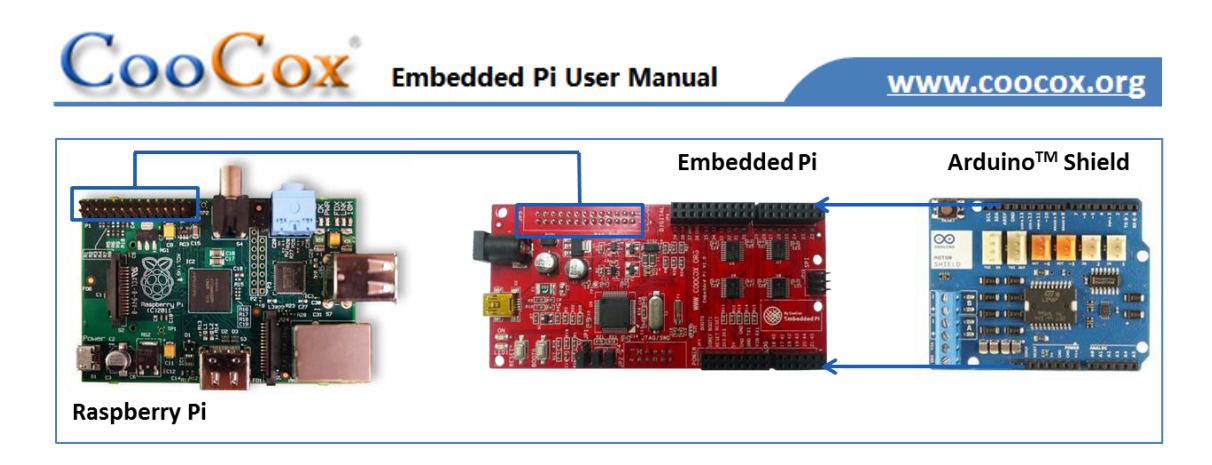

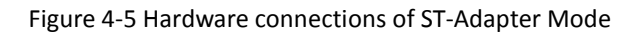

### <span id="page-24-0"></span>**4.2.2 Software Resources**

The C++ source code to send commands/data to or receive data from the STM32, running in the Raspberry Pi ARM11 SoC @700MHz, Debian "wheezy" OS with 1080P resolution, are provided in CooCox Blog, bundling with the STM32 firmware and source code.

To develop applications in this mode using the Arduino<sup>TM</sup> shields supported by CoIDE, users just need to develop/replace the Protocol Decode Layer code and the C++ code to run in the Raspberry Pi Debian system, following the instruction manuals which will be offered by CooCox team later.

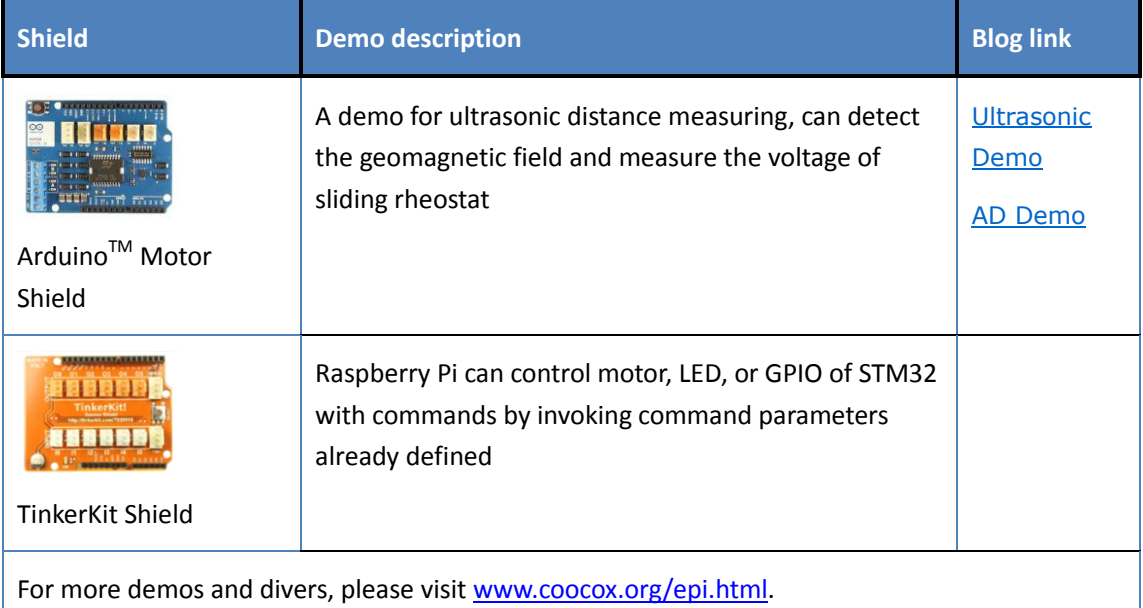

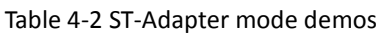

# <span id="page-24-2"></span><span id="page-24-1"></span>**4.3 Raspberry Pi Mode**

The Embedded Pi works as a hardware connection bridge between Raspberry Pi and Arduino<sup>TM</sup>

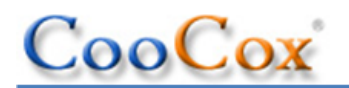

shields, allowing the Raspberry Pi to interface directly with existing Arduino™ shields, having a number of sensors & control to interact with external environment. It offers all the possibilities of connecting digital and analog sensors using the common footprint of Arduino™ but with the power and capabilities of Raspberry Pi.

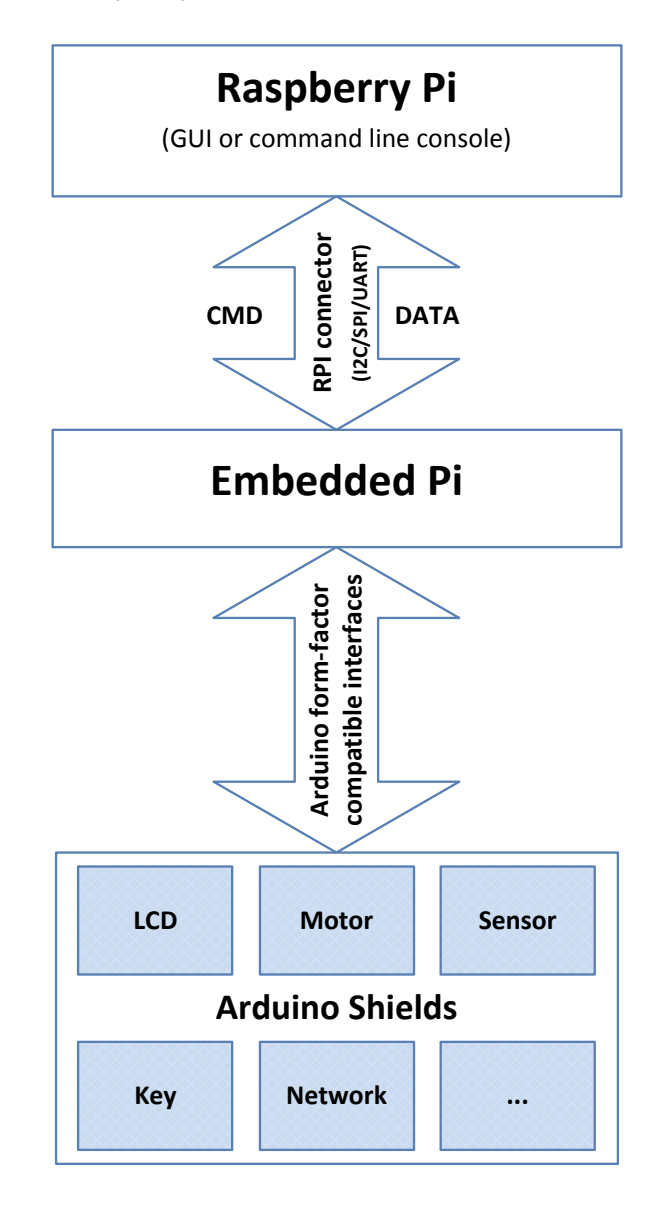

Figure 4-6 Block diagram of Raspberry Pi Mode

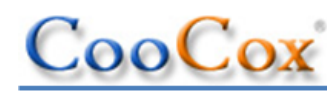

### <span id="page-26-0"></span>**4.3.1 Hardware Connections**

|                     | <b>Embedded Pi</b> | Arduino <sup>™</sup> Shield                                           |
|---------------------|--------------------|-----------------------------------------------------------------------|
| <b>Raspberry Pi</b> |                    | $\infty$<br>SHIEL<br>,,,,,,<br>48<br>1000 1000<br>******************* |

Figure 4-7 Hardware connections of Raspberry Pi Mode

*Note: The Embedded Pi Extended Interfaces are not connected with the pins of the Raspberry Pi Connector.*

### <span id="page-26-1"></span>**4.3.2 Software Resources**

Arduino<sup>TM</sup> community has provided a great many drivers and application examples of the existing Arduino<sup>TM</sup> shields for Linux, as well as corresponding document. The open source library called "arduPi" enables the drivers and application examples to run in the Raspberry Pi Debian system, including most drivers of Arduino™ shield peripherals, like GPIO, I2C, SPI, etc.

*Download arduPi for Raspberry Pi:*

[Modified arduPi library compatible with the Embedded Pi](http://www.coocox.org/Embedded_Pi/software_code/arduPi.tar.bz2)

### Table 4-3 Raspberry Pi mode demos

<span id="page-26-2"></span>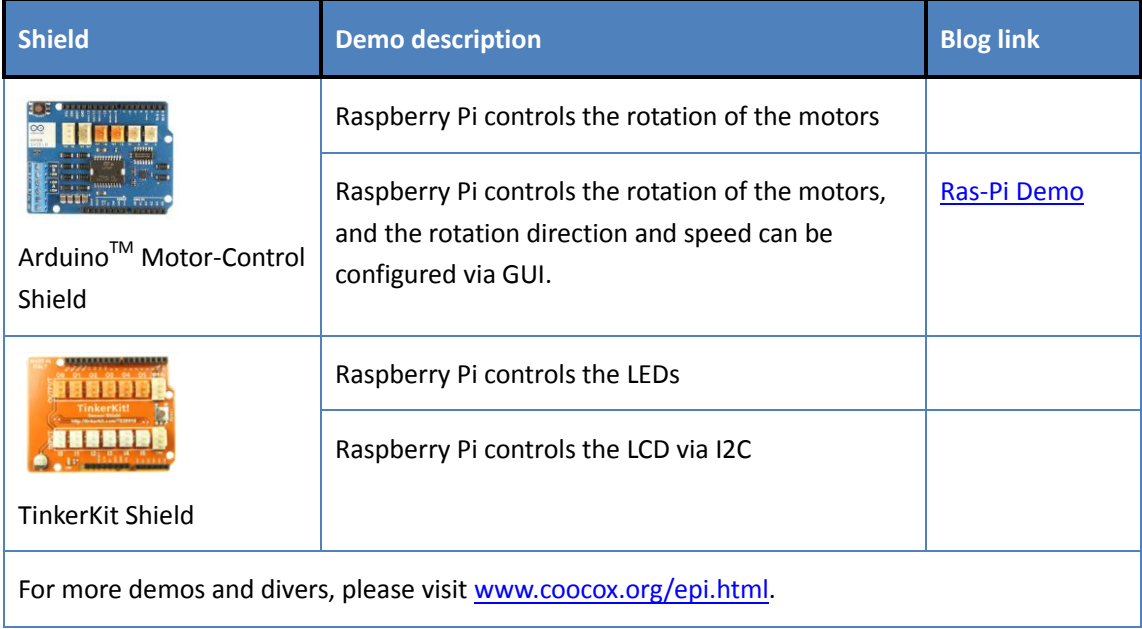

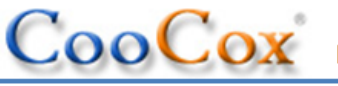

# <span id="page-27-0"></span>**5 Getting Started**

To get started with the Embedded Pi in ST-Adapter mode and Raspberry Pi mode, refer to [4.2.2](#page-24-0) an[d 4.3.2.](#page-26-1)

To get started with Embedded Pi in STM32 mode, an Arduino™ shield, and CoIDE, you can follow the steps below:

1. Launch CoIDE, and select "Create a New Project" from the Welcome window.

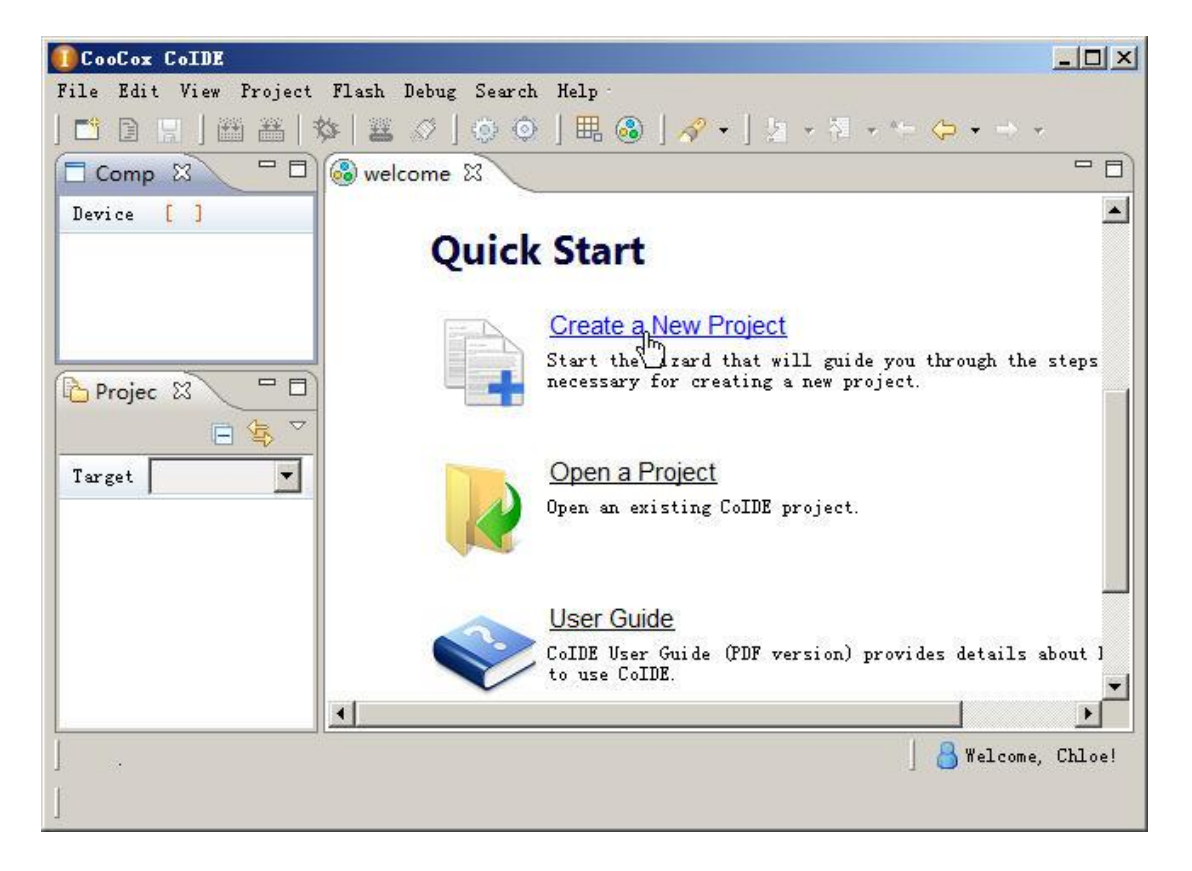

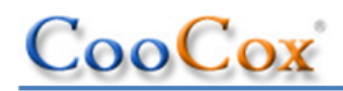

2. Specify project name and path, and click "Next".

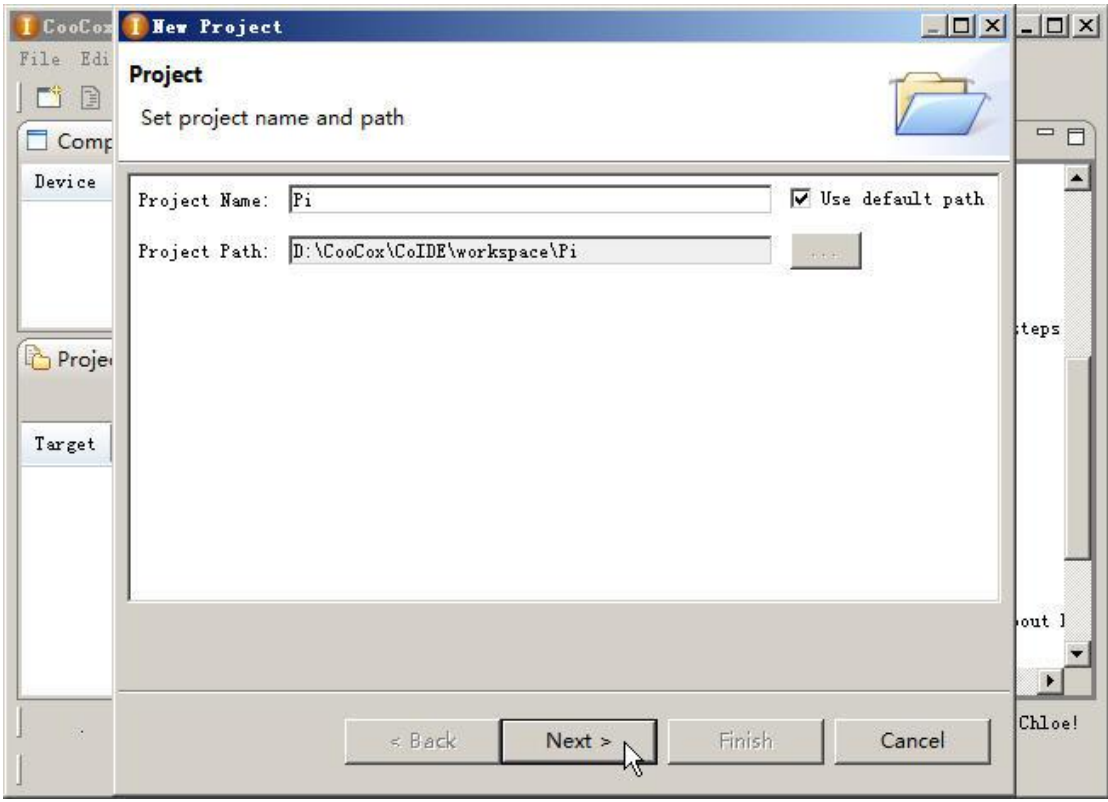

3. Stay the cursor on "Chip" to create the project based on the target chip, and click "Next".

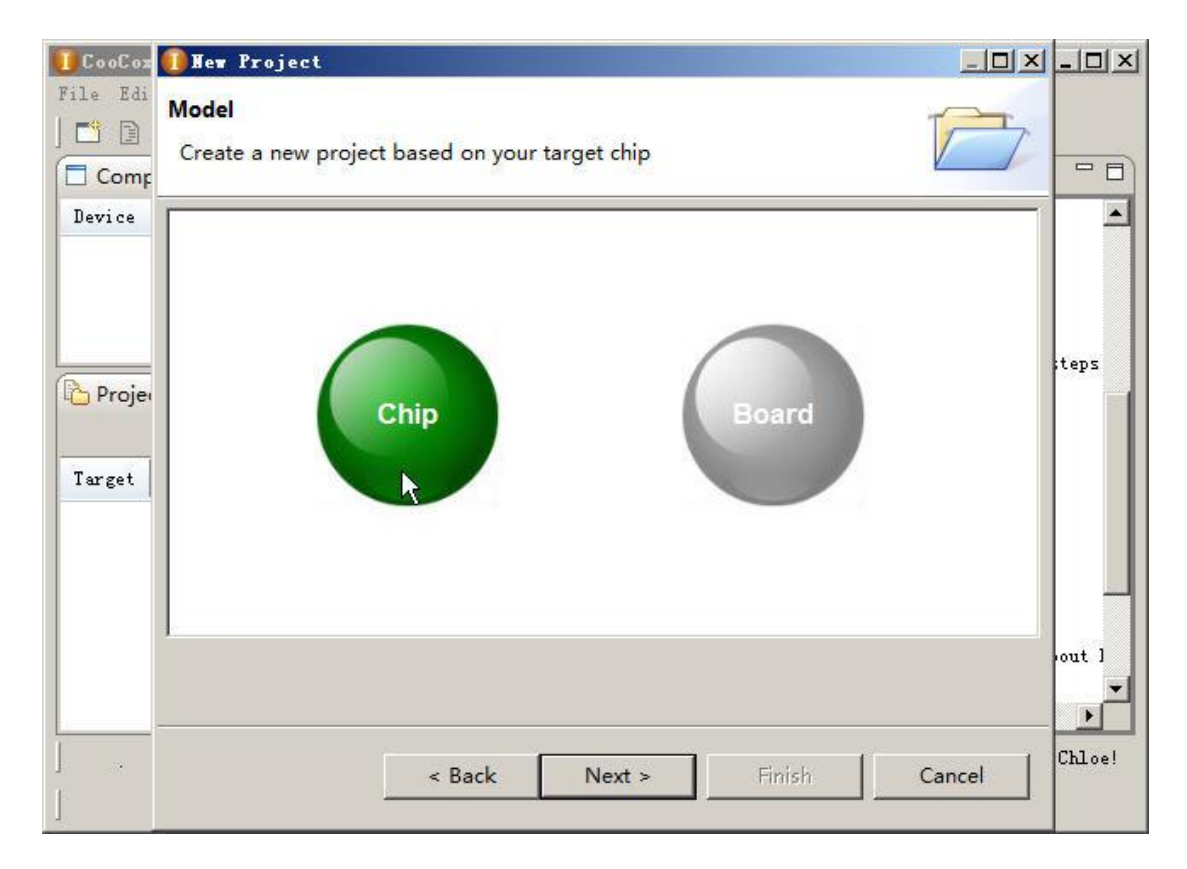

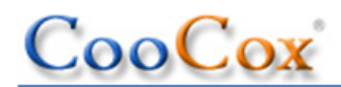

4. Select target chip "STM32F103RB" from the chip list.

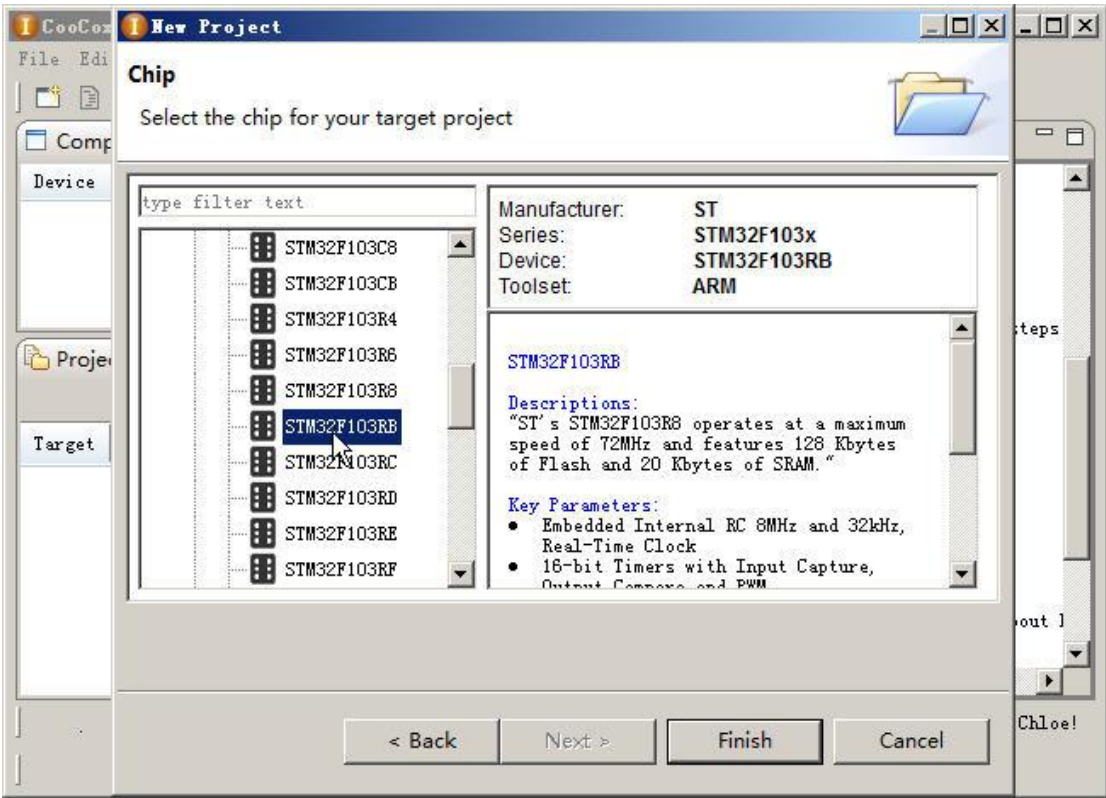

5. After clicking "Finish", CoIDE will create a project containing a main.c file for you, and show the Repository window which contains all code components of STM32F103RB.

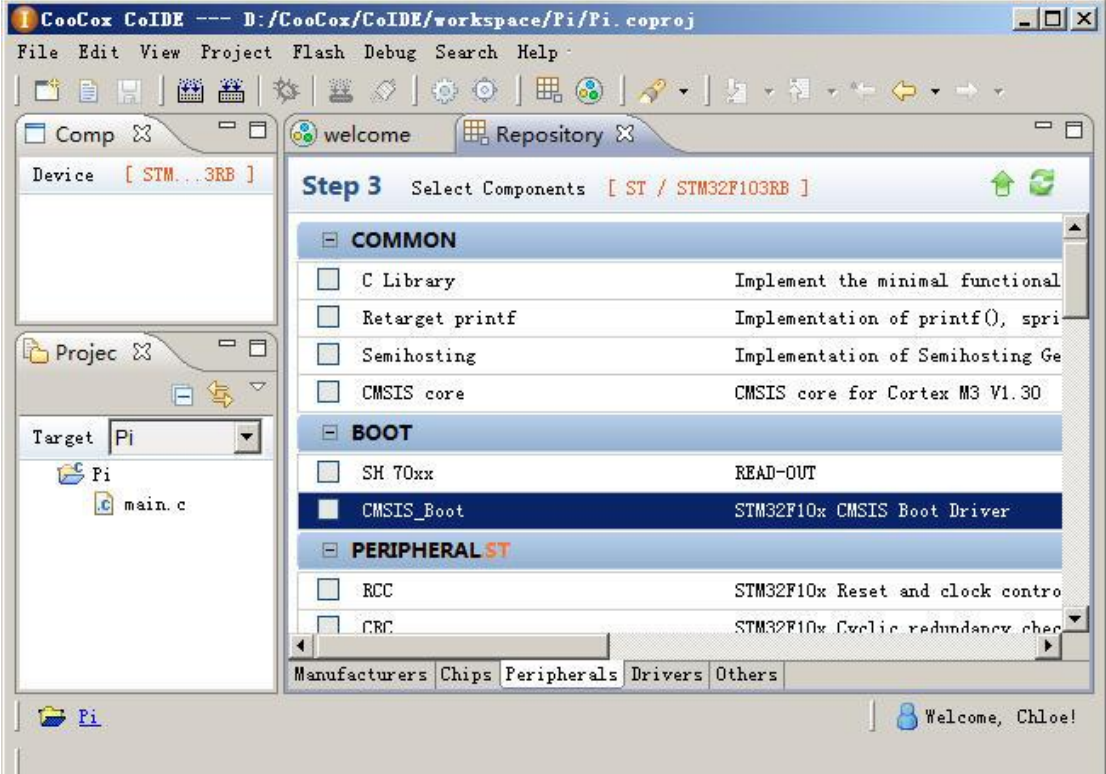

CooCox

6. Select the driver component of your Arduino<sup>TM</sup> shield from the "Drivers" tab, e.g. select Shield -> DM163 Dot Matrix, associated components (xGPIO in this case) will be automatically selected, and CoIDE will add the source code of the selected components to your project.

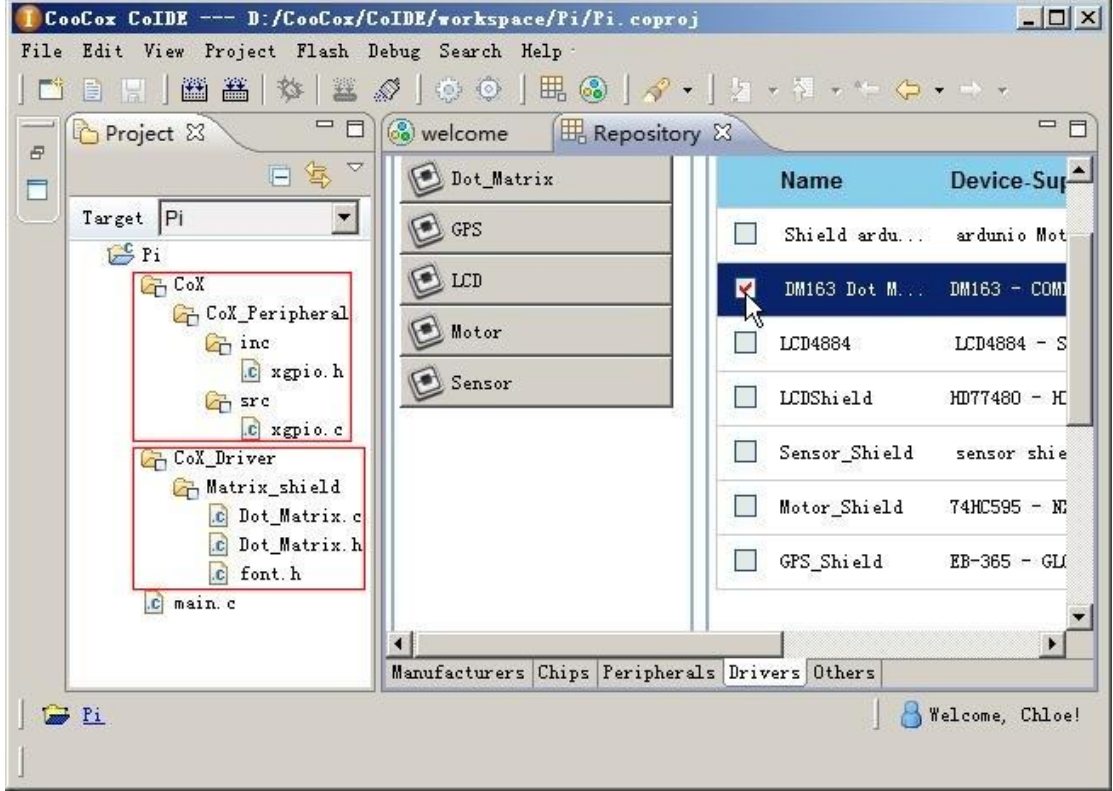

 $\log$ Cox

7. Select View -> Help to open the Help window and view the related information of a selected component.

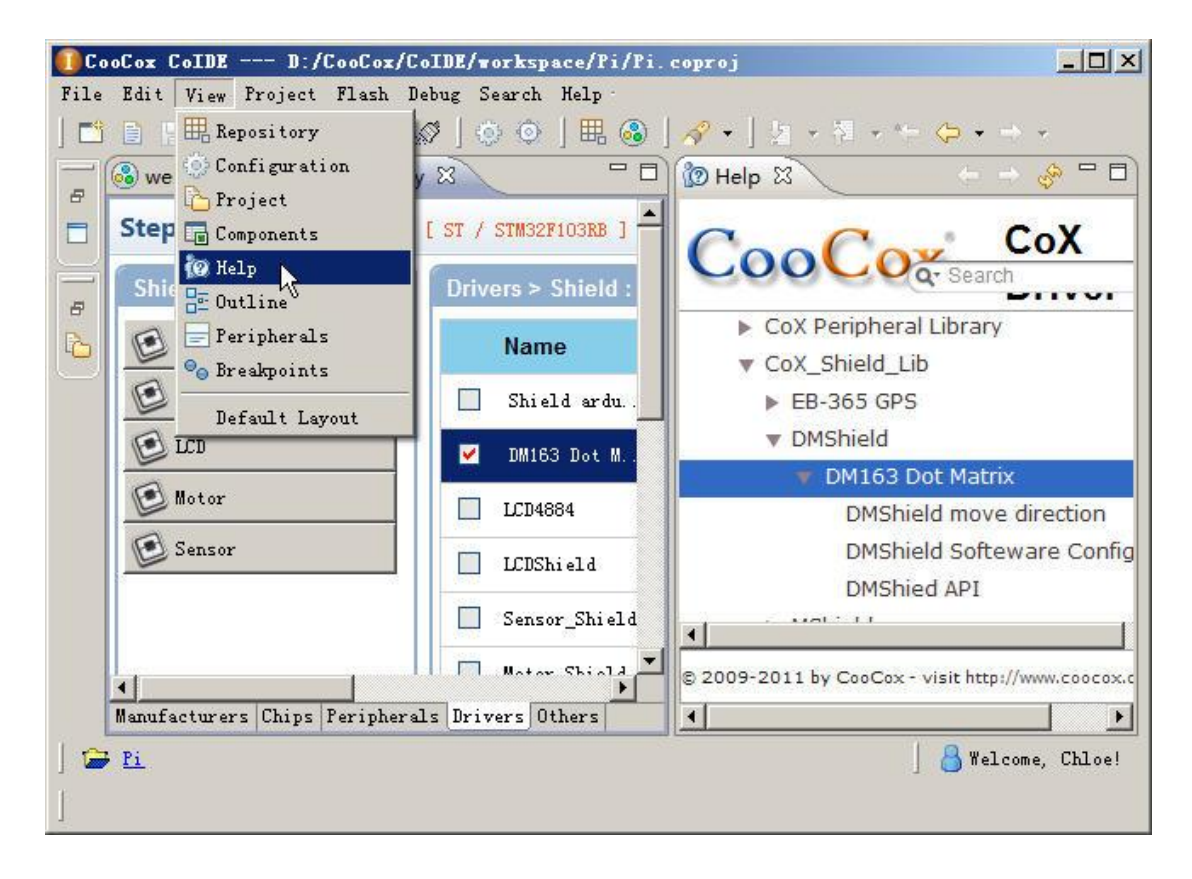

CooCox

8. In the "Peripherals" tab, select CoX.Embedded\_PI.Config component to add the interface configuration files to the project.

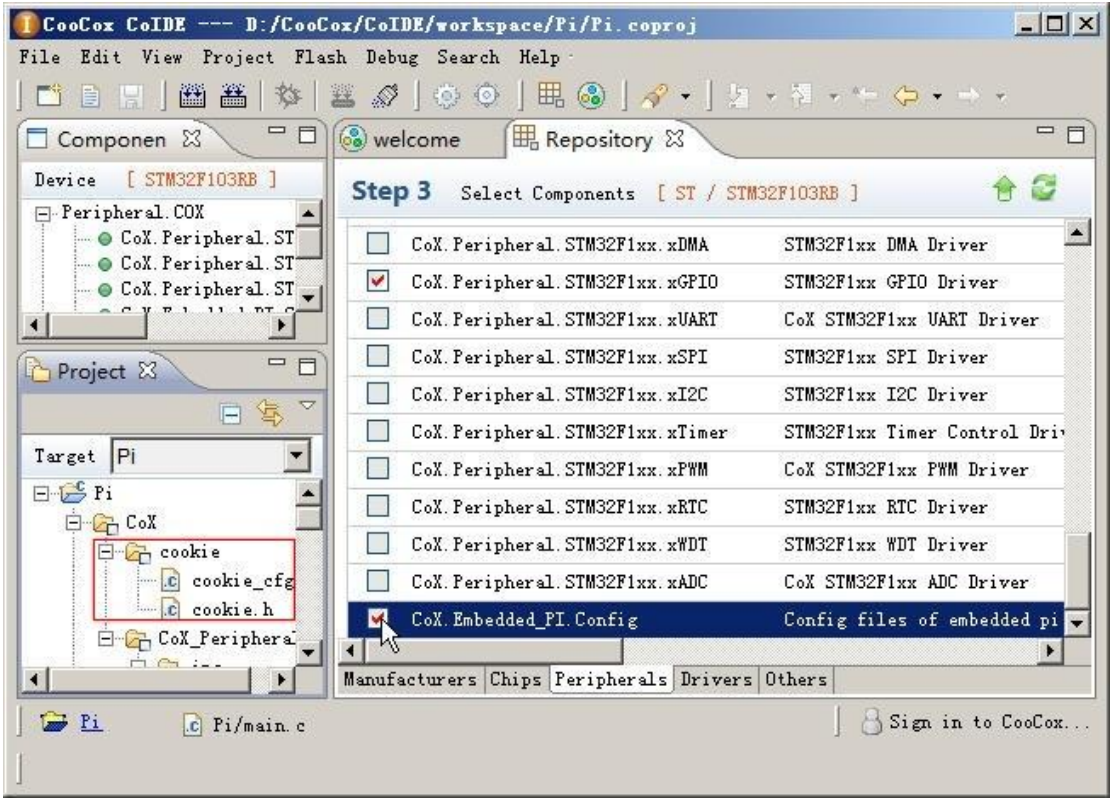

32

CooCox

9. The Components view shows all selected components and the number of examples for each component. Click DM163 Dot Matrix component and its Example window will popup. Click "view" to view the content of the example file.

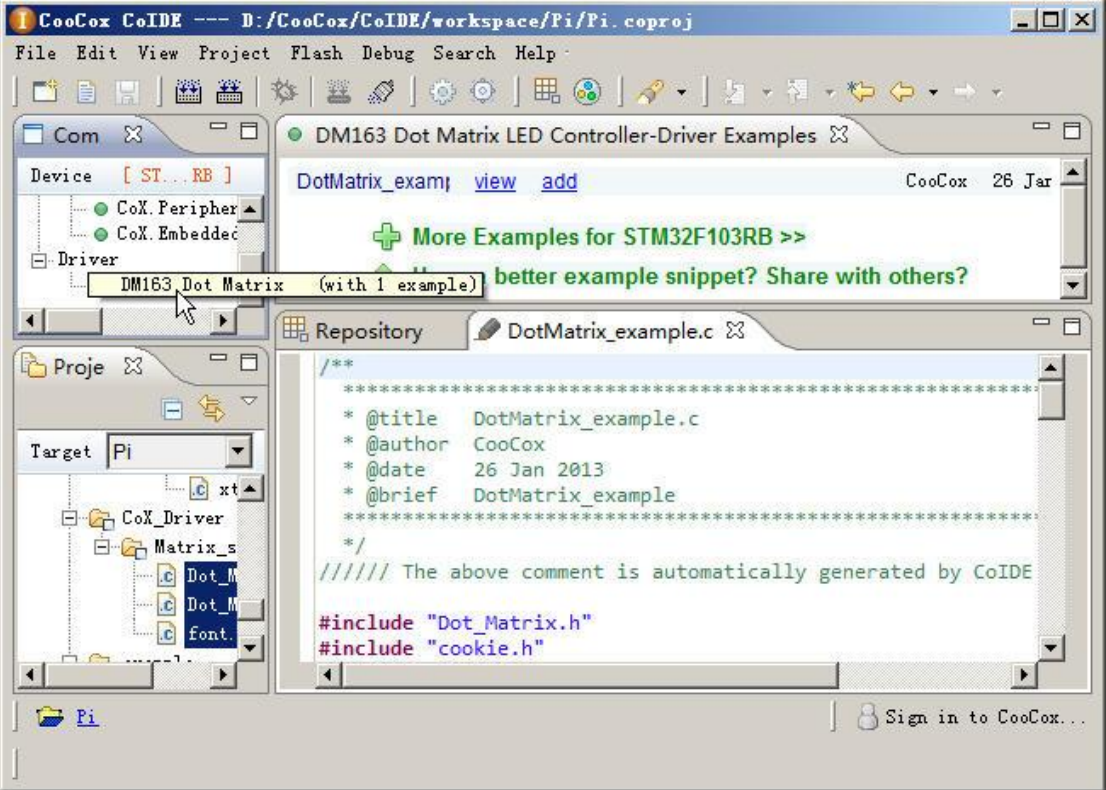

10. Click "add" to add the example file to your project, and click "Yes" to confirm adding.

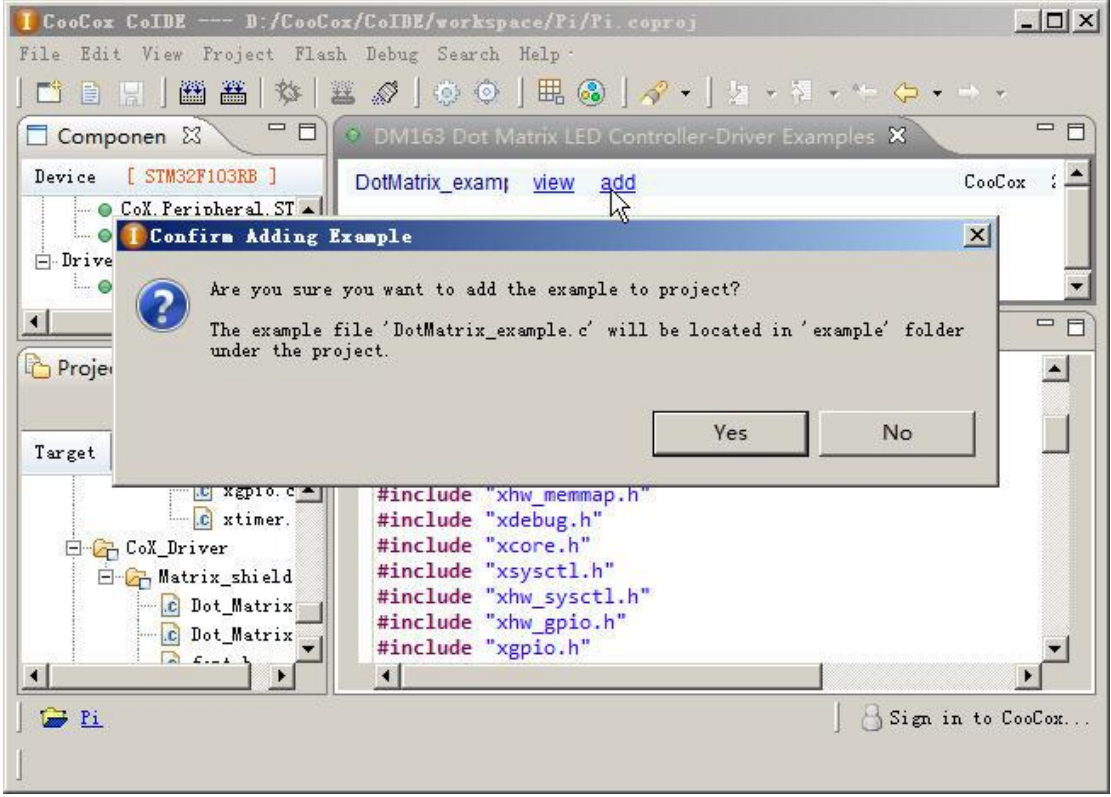

CoIDE will add the DotMatrix\_example.c file to the project, and the DotMatrix\_example function to the main function.

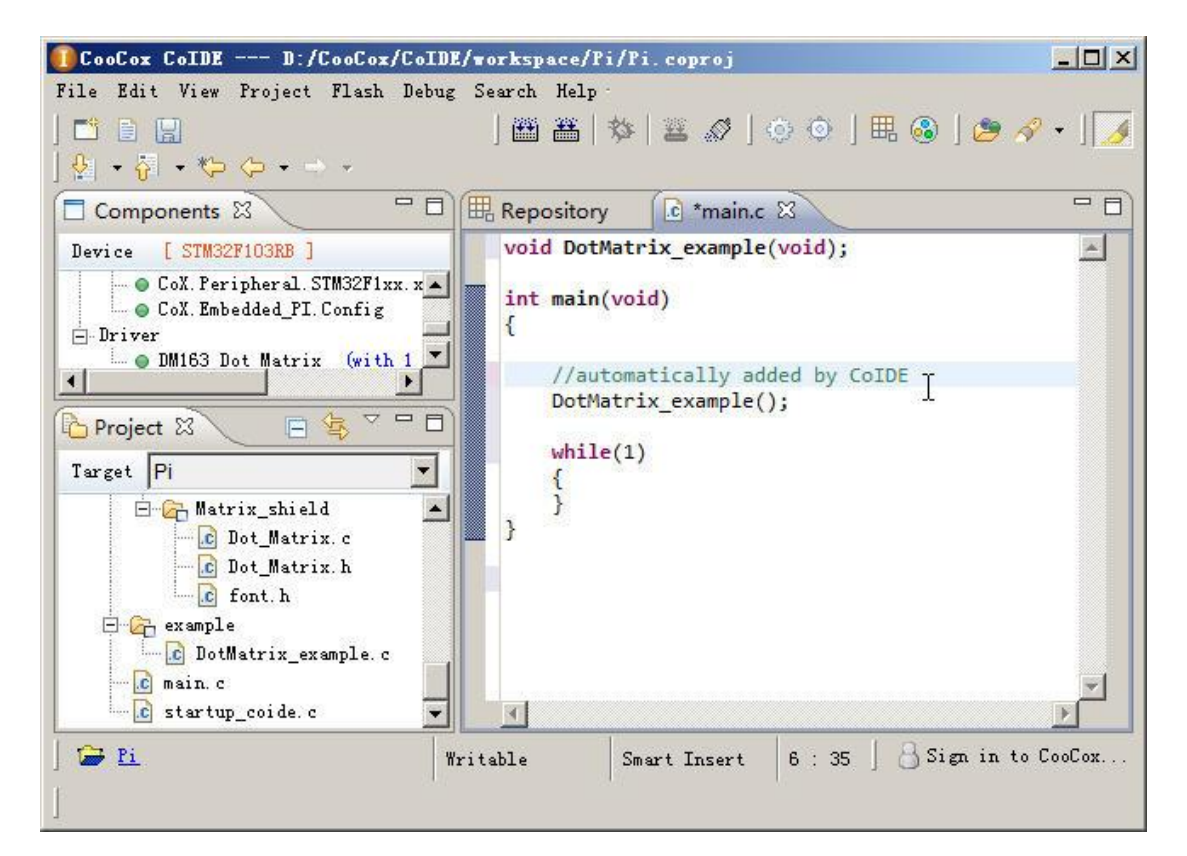

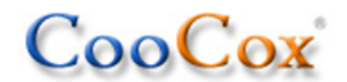

However, the DotMatrix\_example.c file has 2 unsolved inclusions – xcore.h and xsysctl.h.

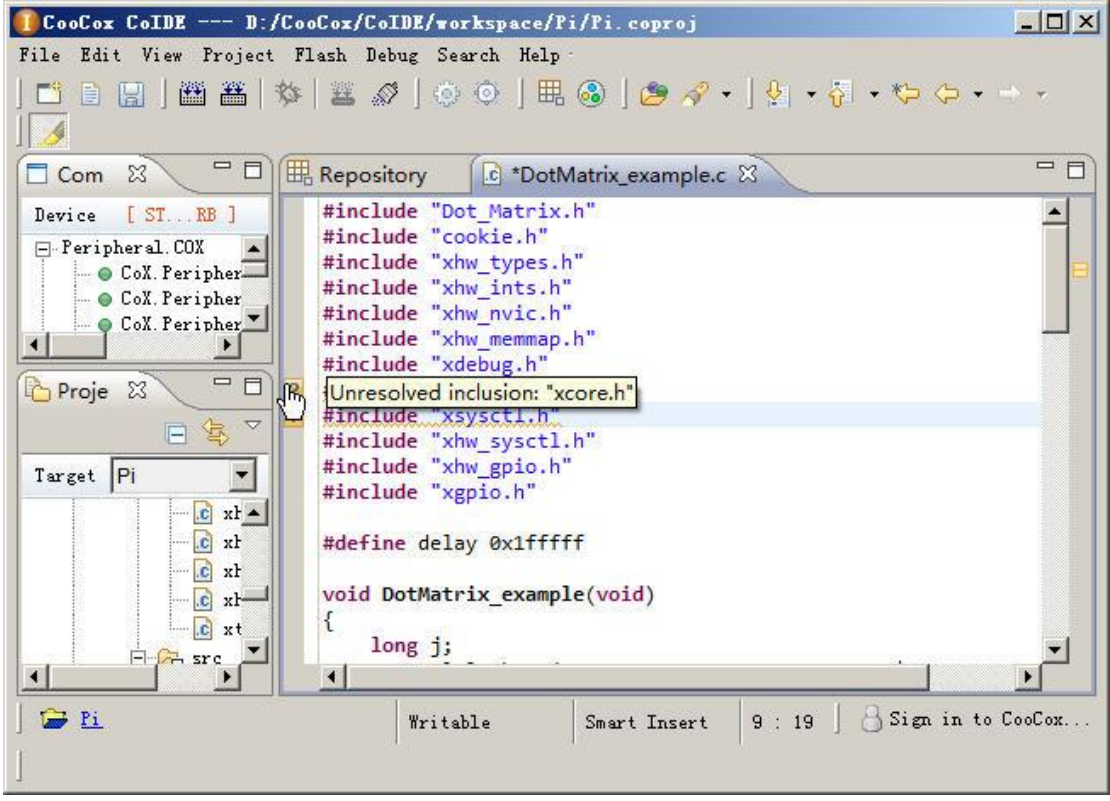

11. Select components xCORE and xSysCtl from the "Peripherals" tab.

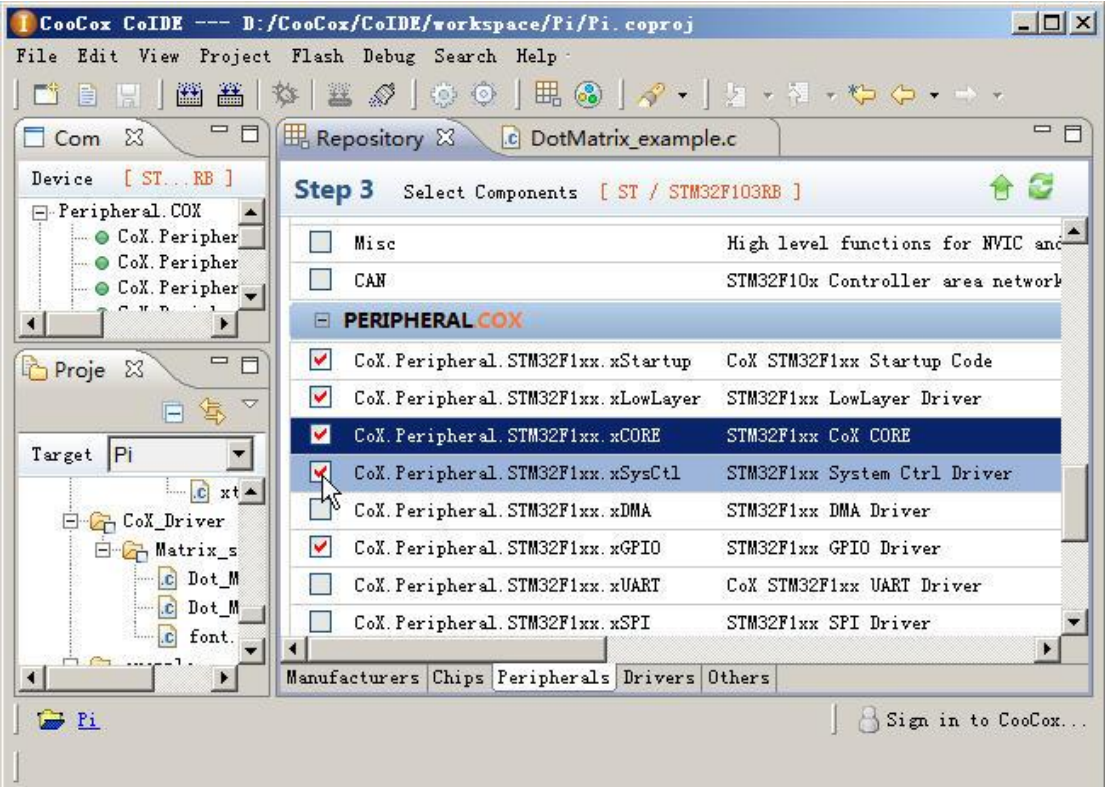

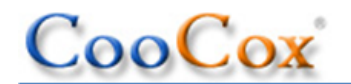

12. Click the "Build" button or press F7 to compile and link the program.

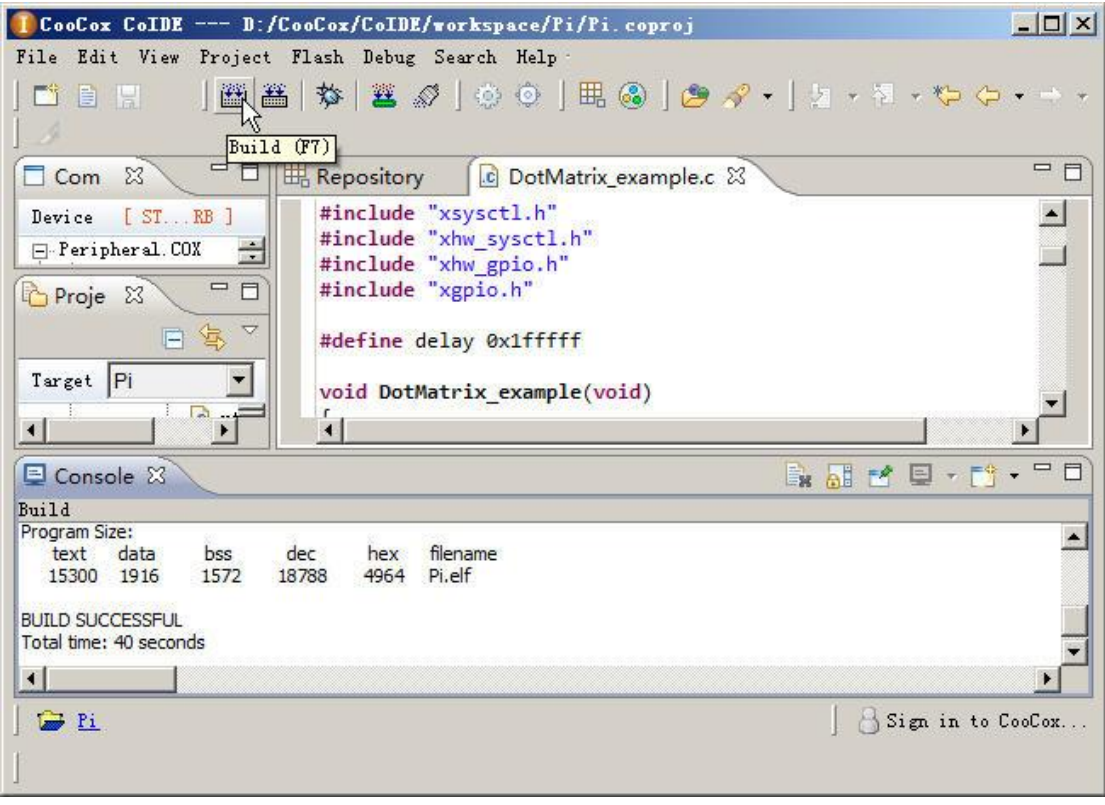

13. Click the "Configuration" button to open the Configuration window.

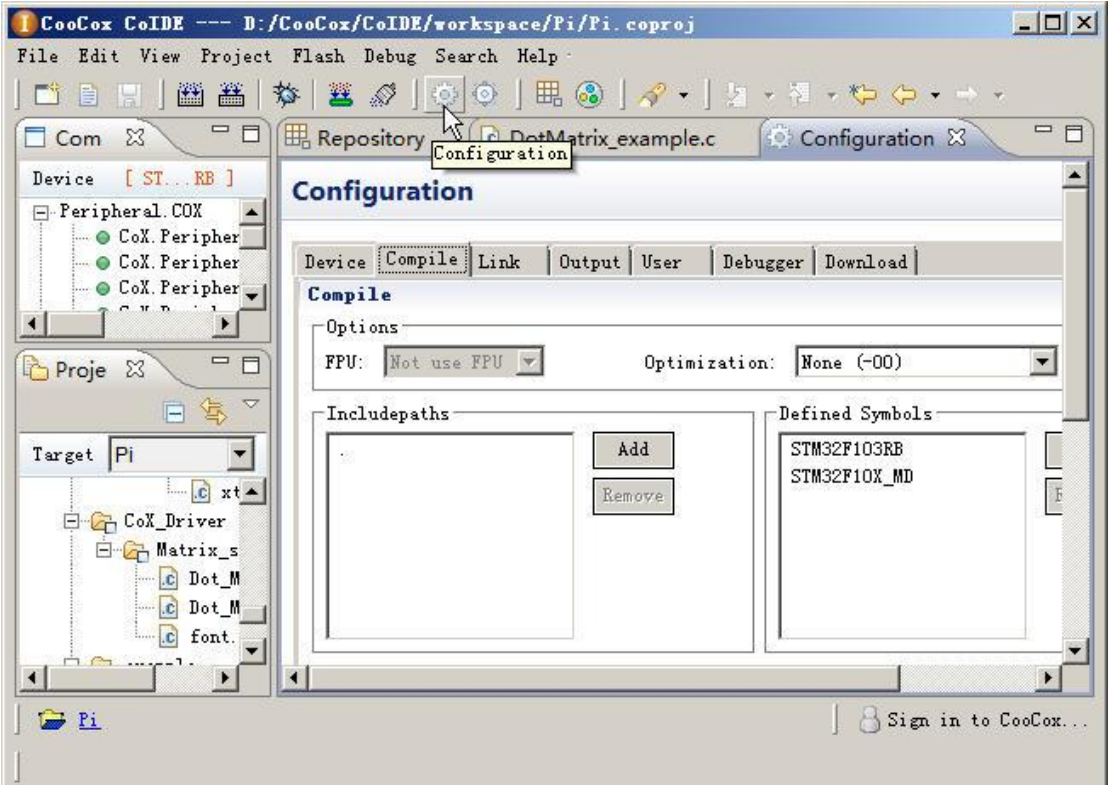

CooCox

14. Select the debug adapter you use in the "Debugger" tab, and close the Configuration window to save your configurations.

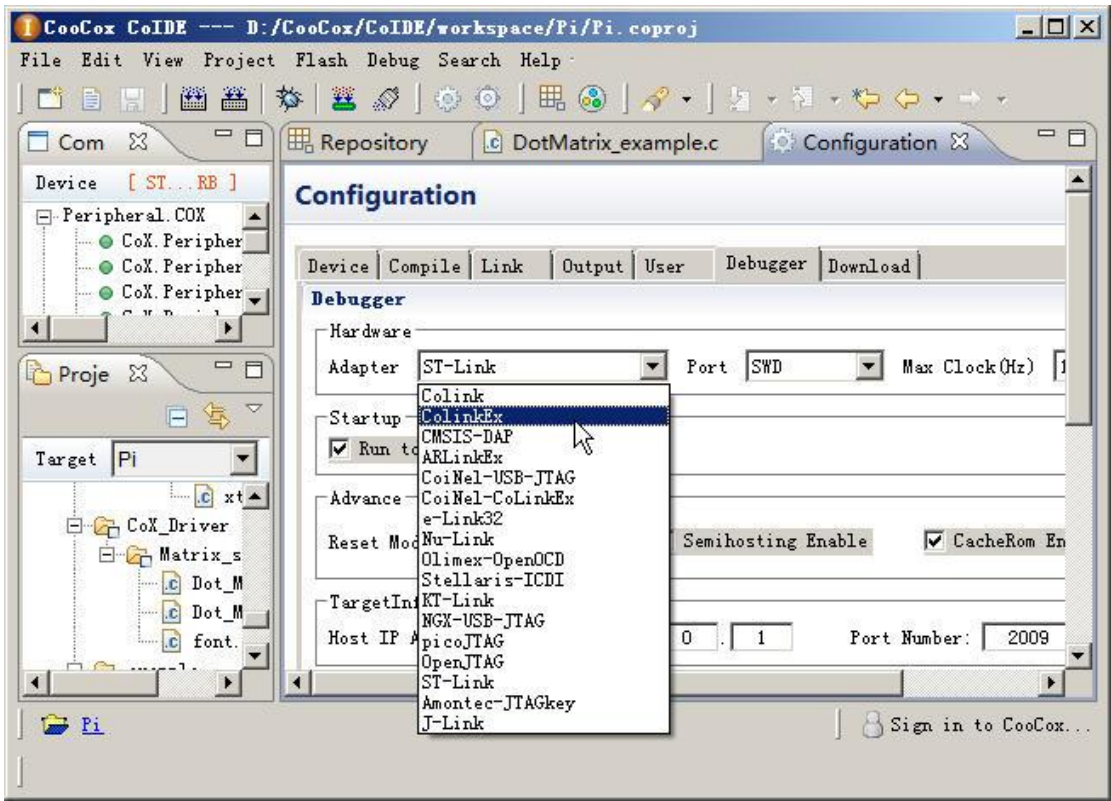

15. Click the "Download" button to download code to flash.

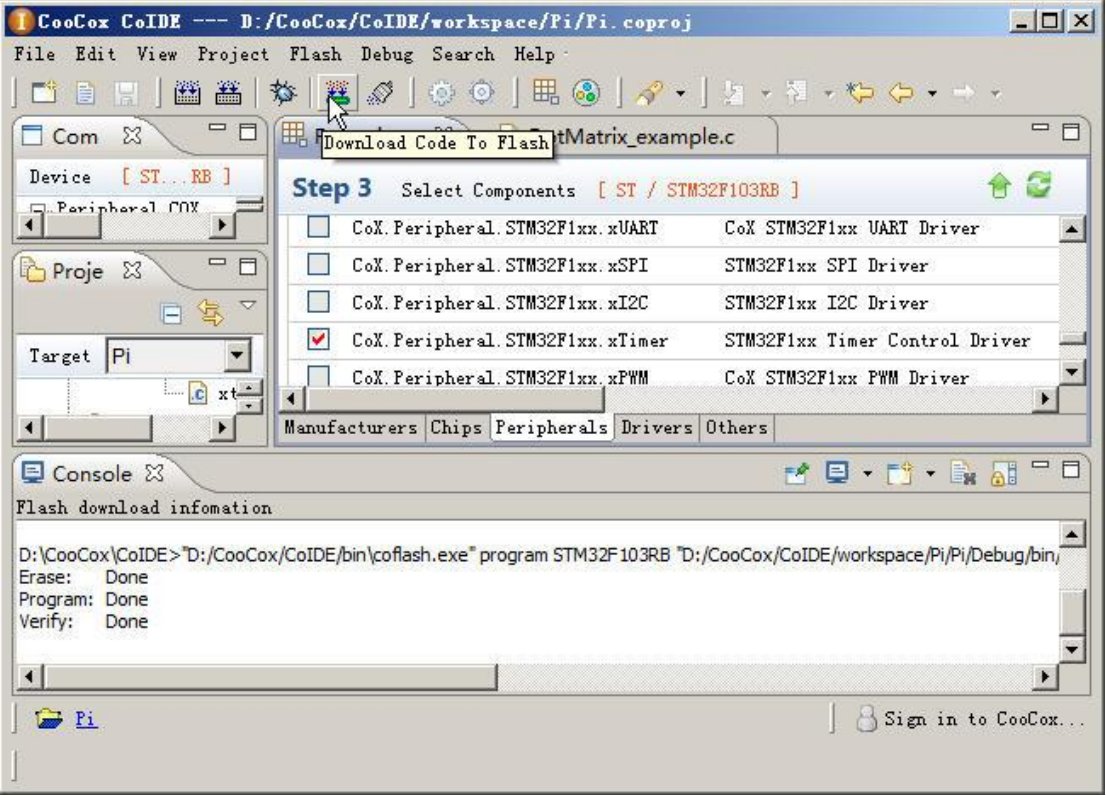

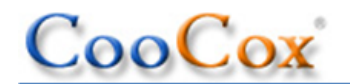

16. To start debugging, click on the Debug icon or press Ctrl+F5.

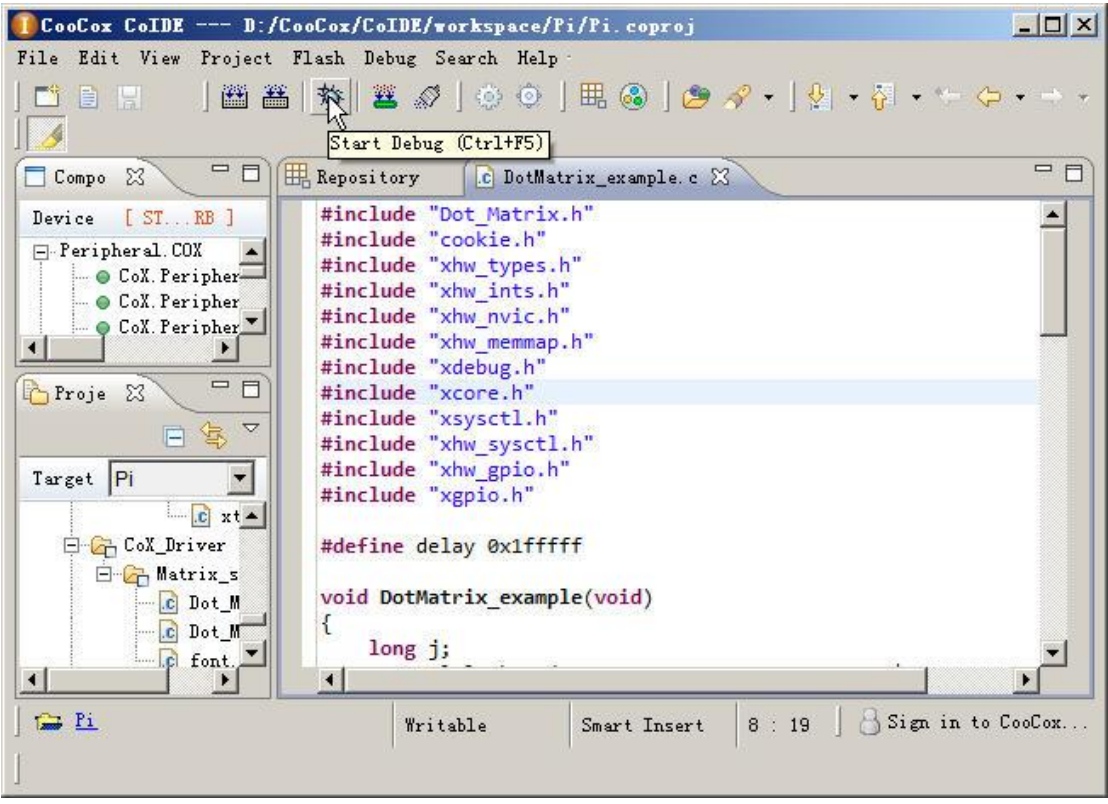

17. If debugging is launched successfully, CoIDE will enter the debug mode.

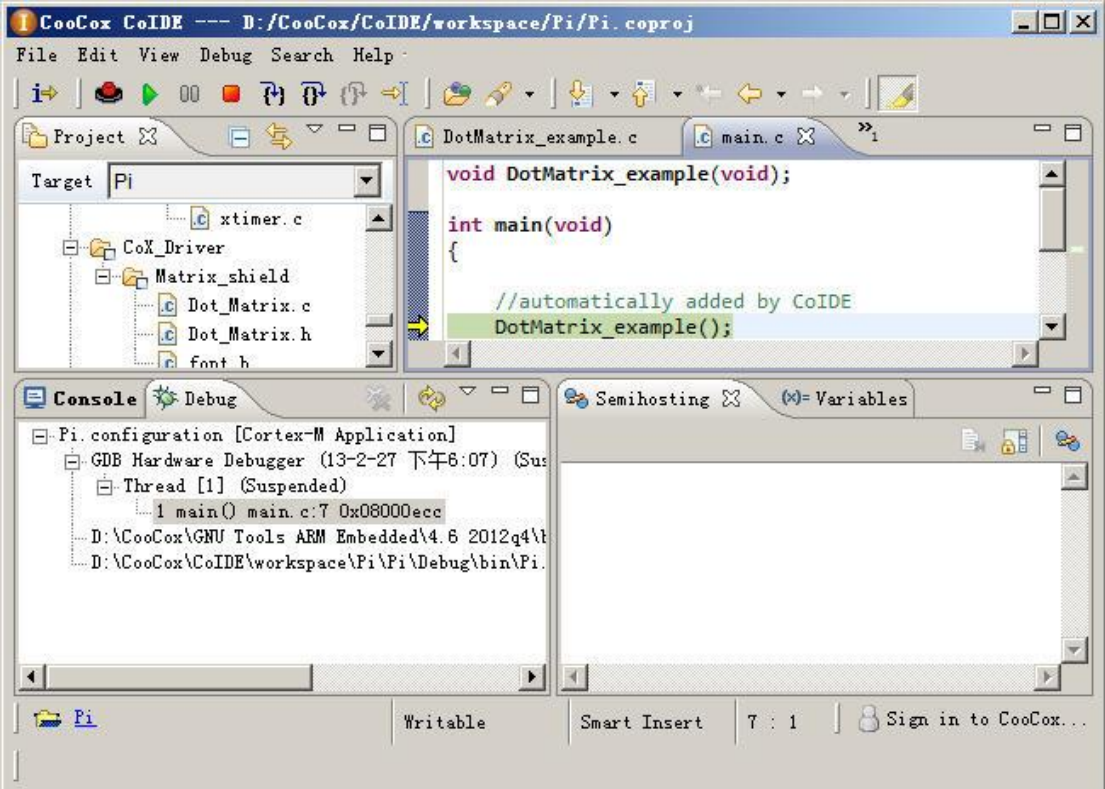

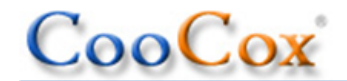

18. Other debug windows can be added by simply selecting them from the View menu.

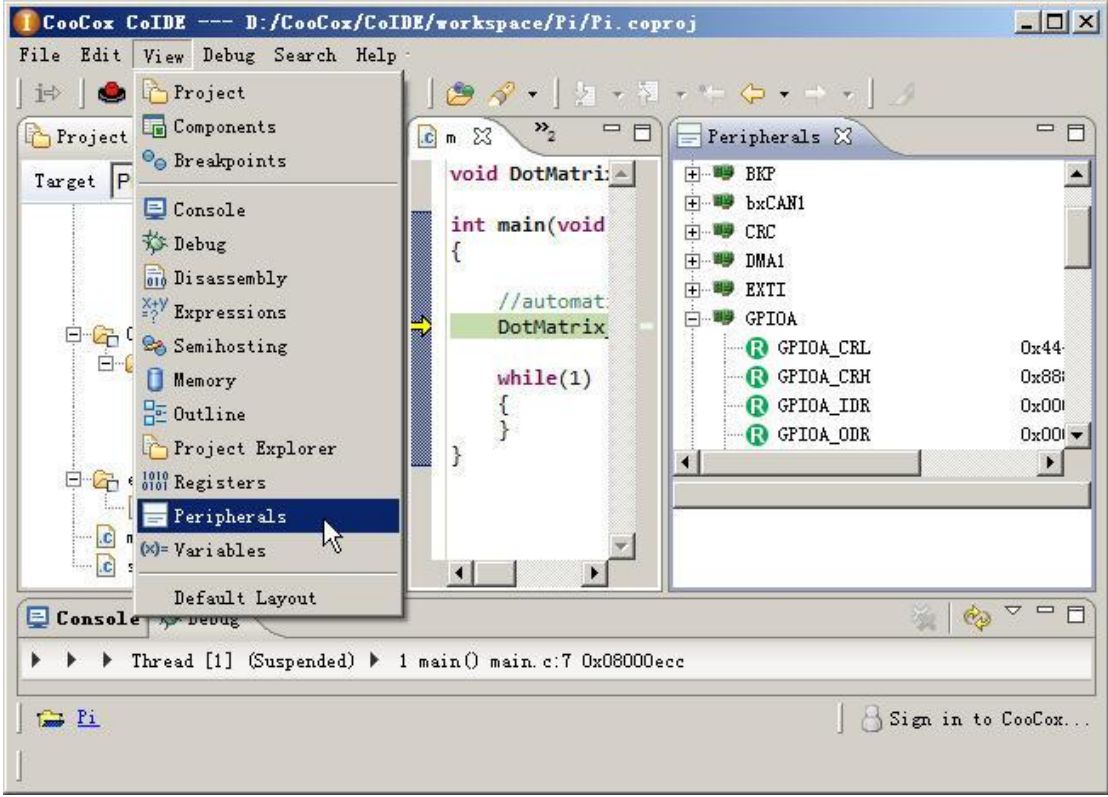

19. Use the debug functions like single stepping via the tool bar or debug menu.

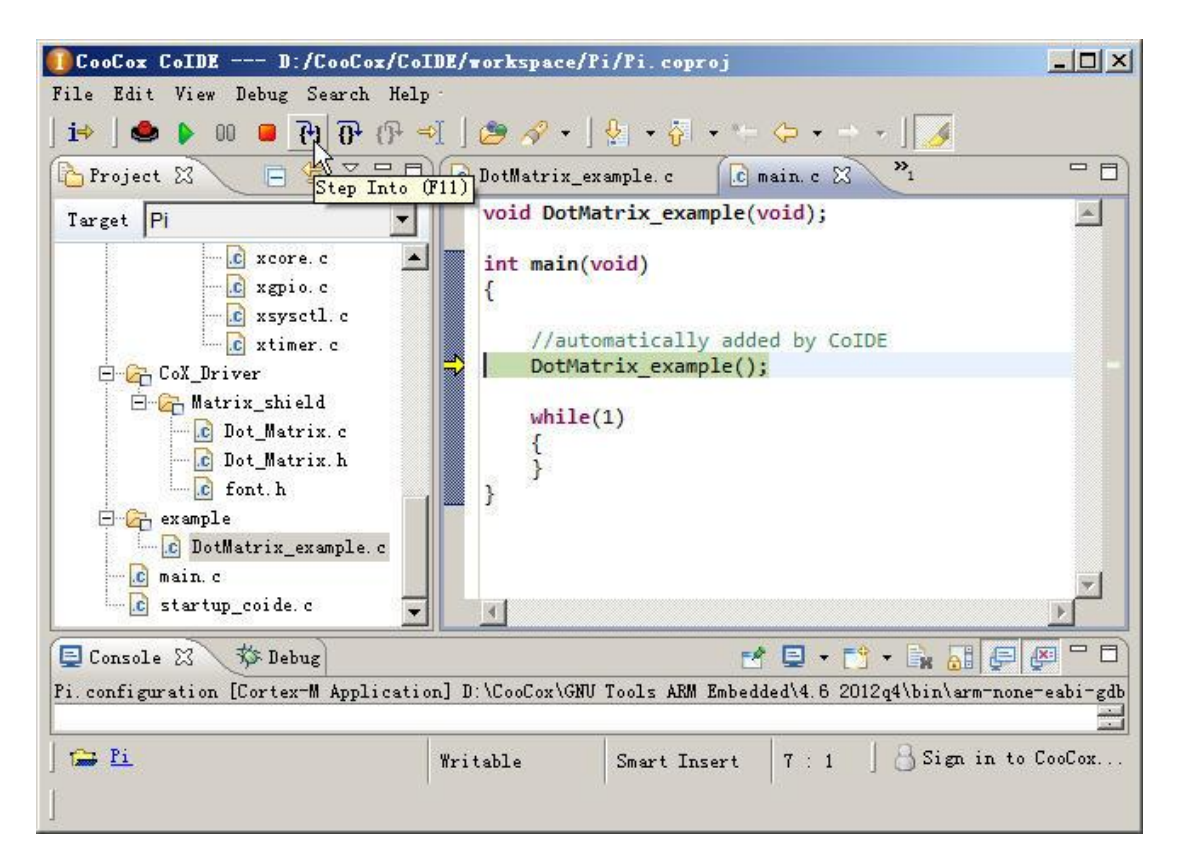

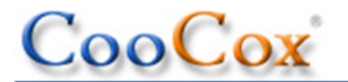

20. Set breakpoints in the C code window or the Disassembly window.

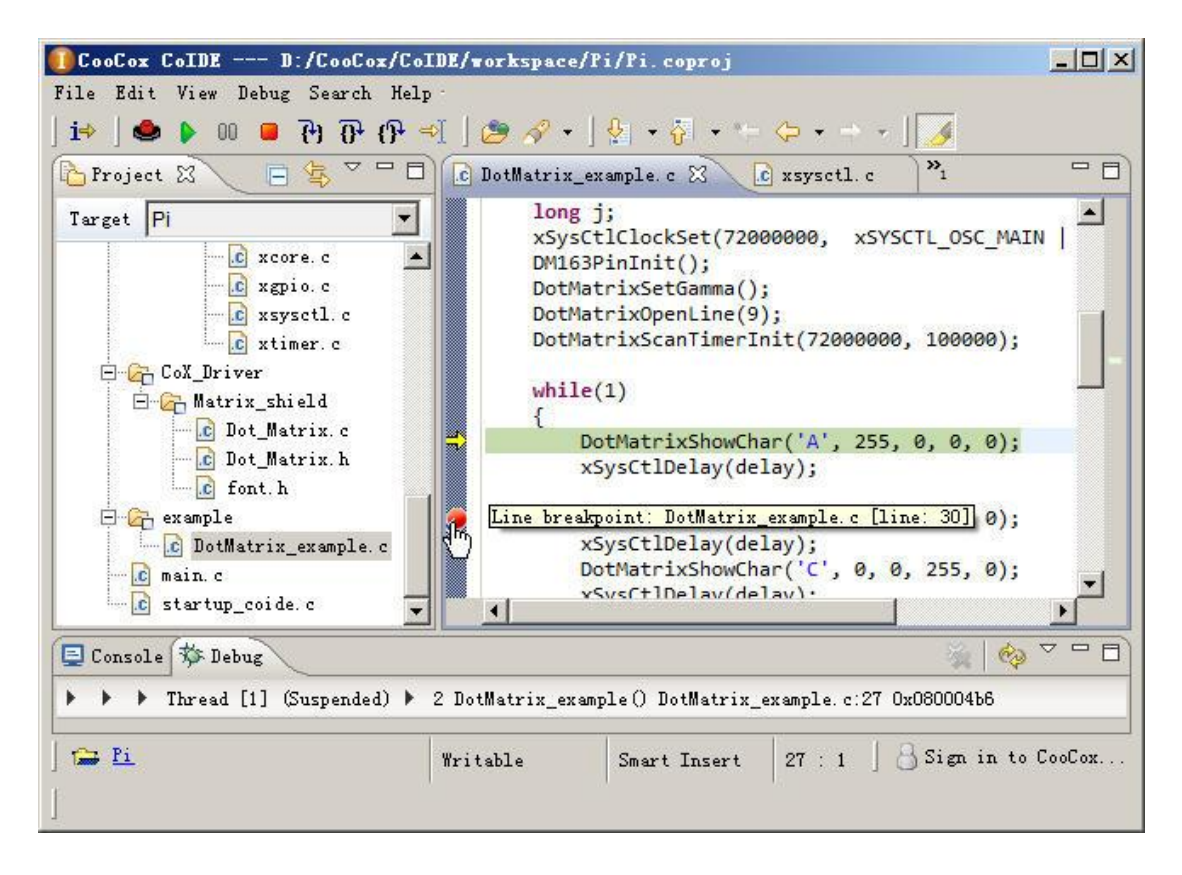

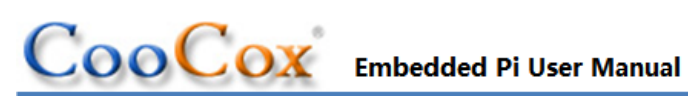

# <span id="page-41-0"></span>**Schematics**

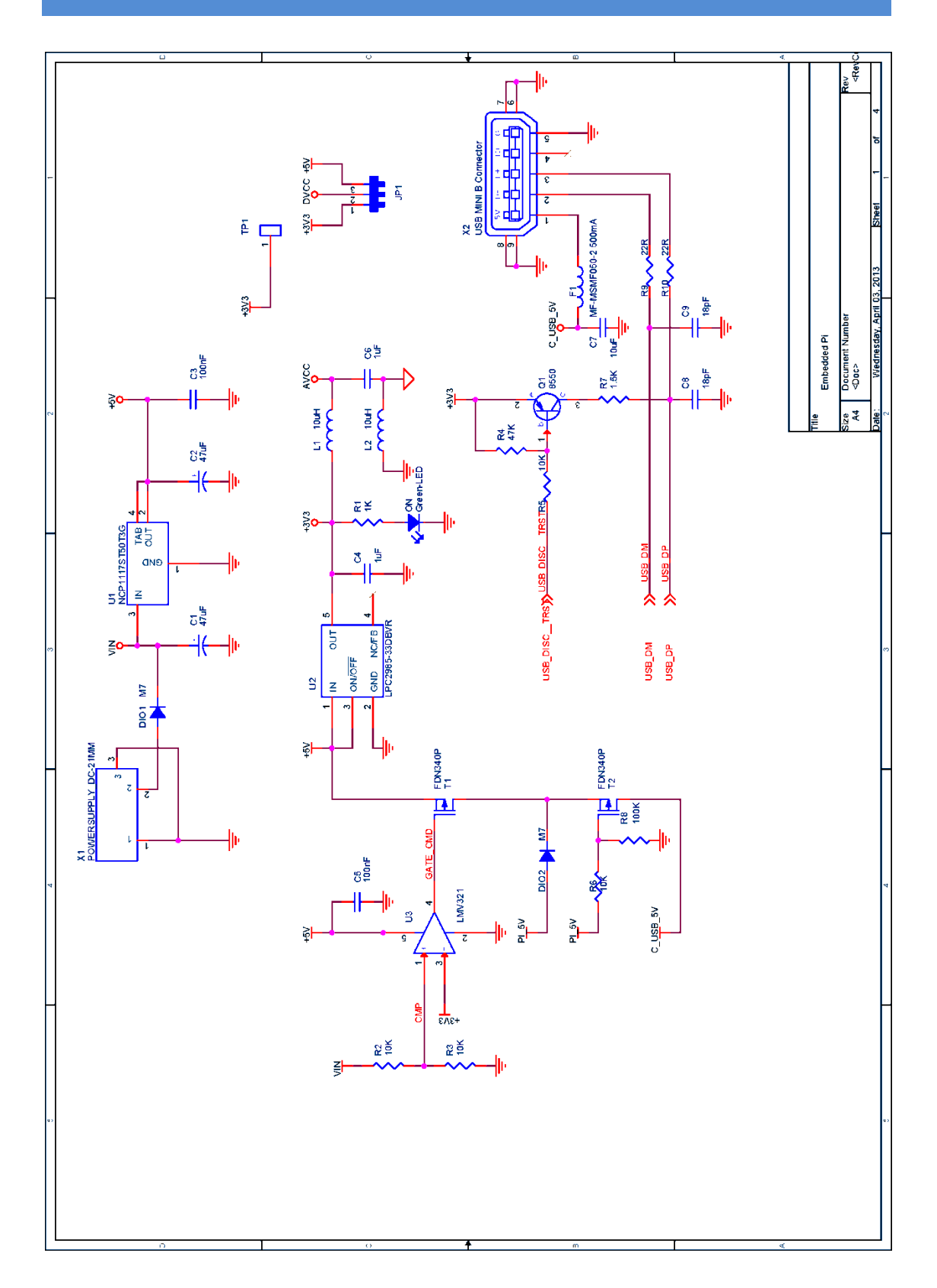

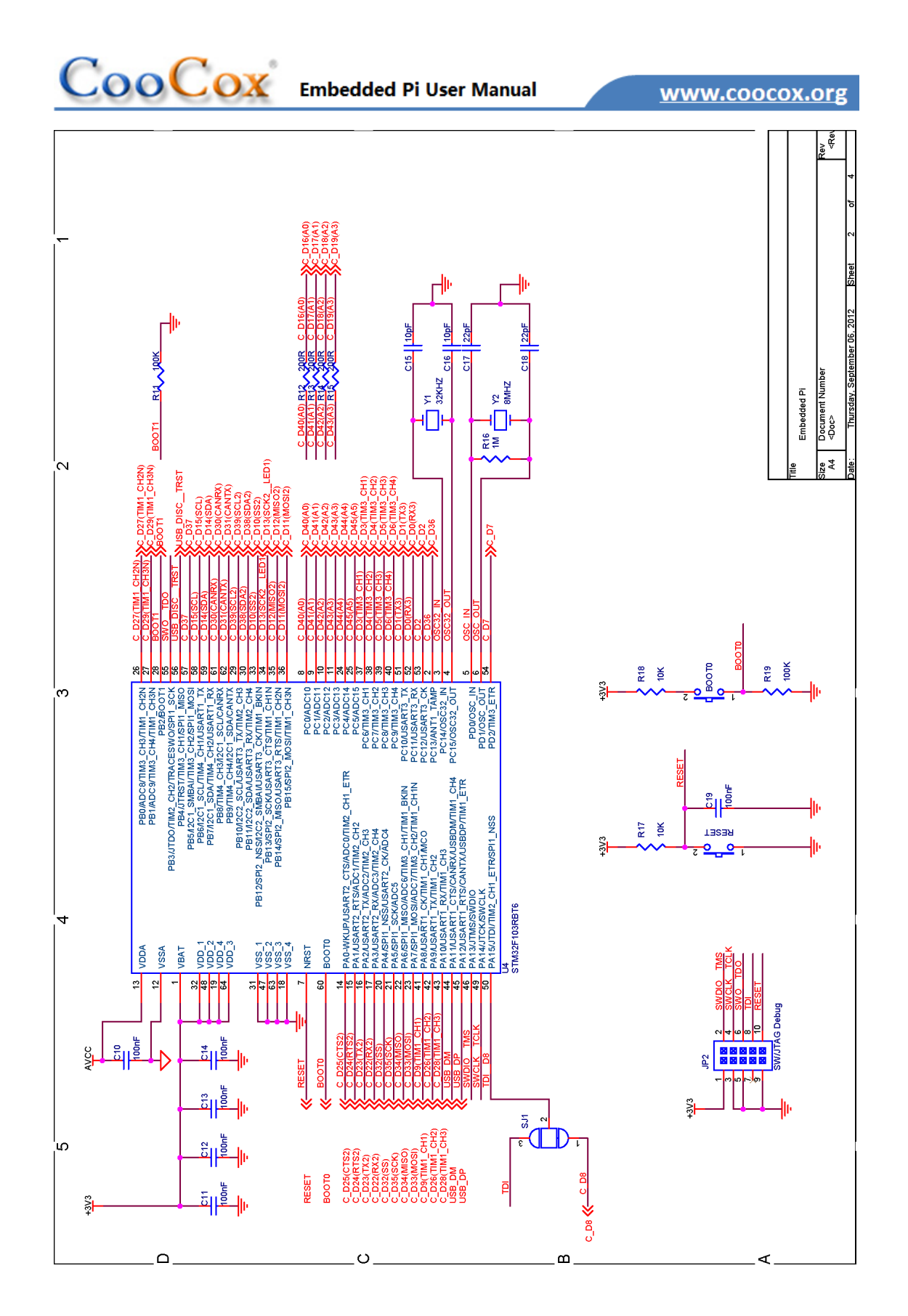

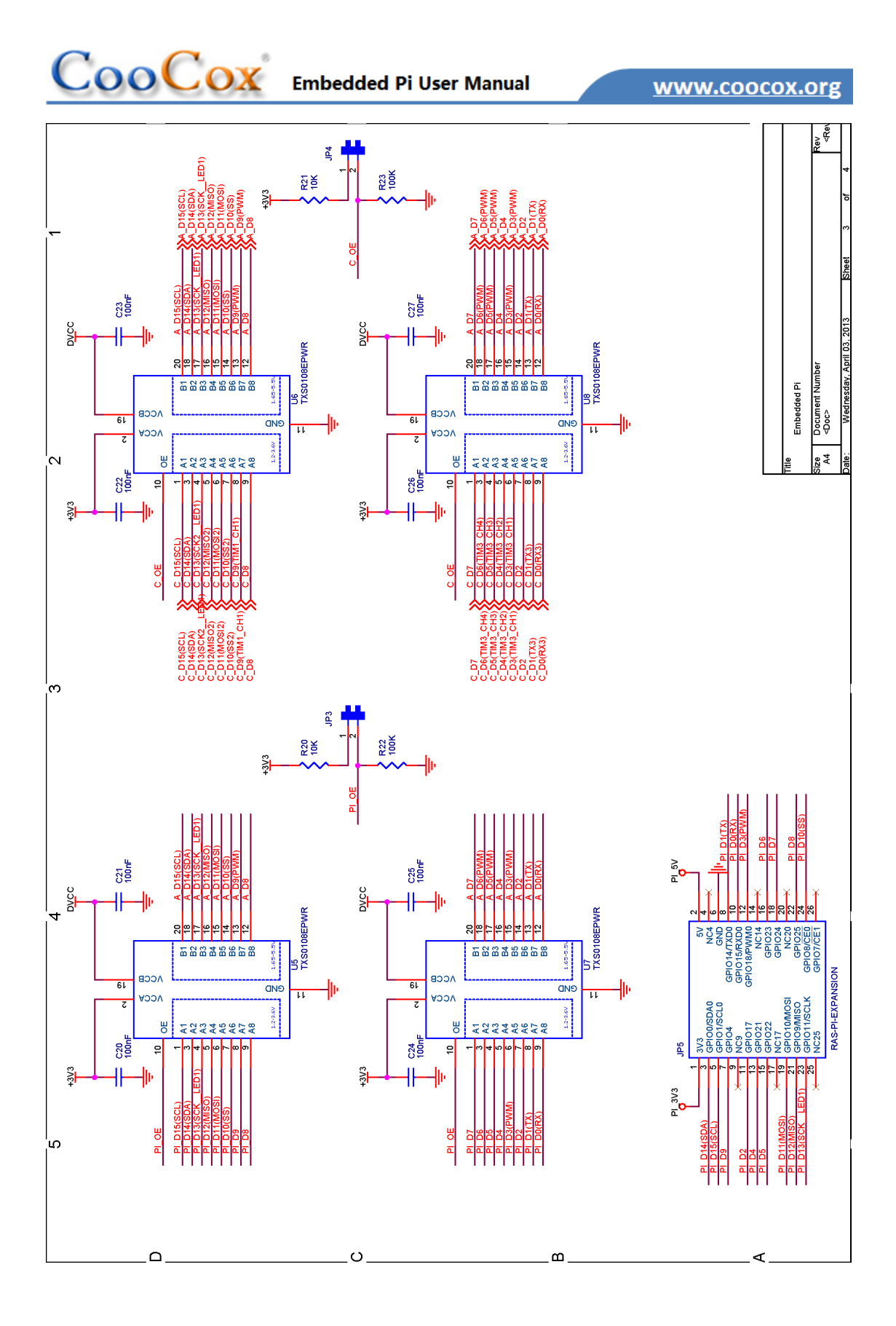

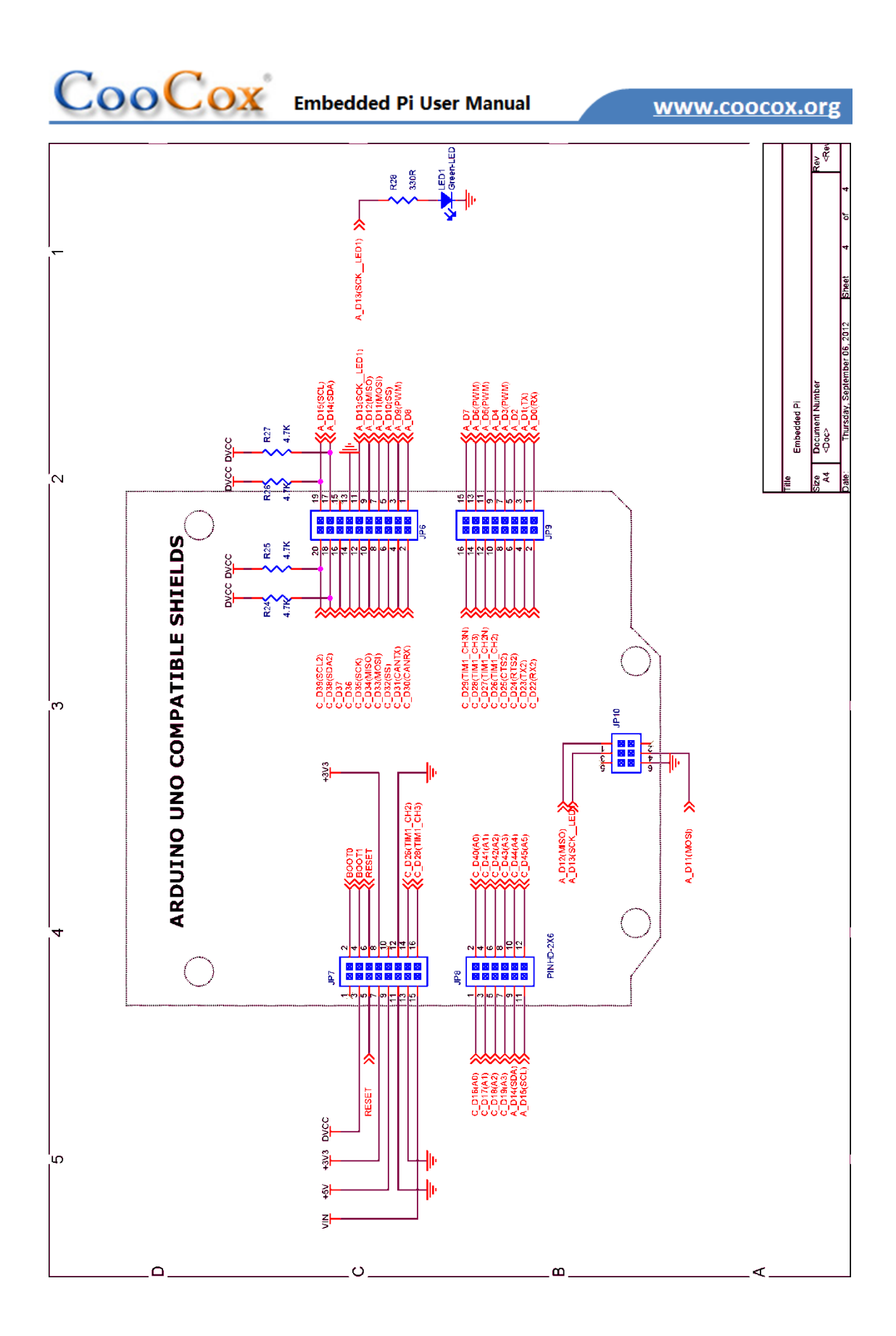

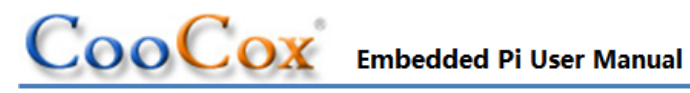

# <span id="page-45-0"></span>**7 References**

# <span id="page-45-1"></span>**7.1 Cortex-M3**

1. ARM documentation set for the ARM Cortex-M3 CPU processor cores

<http://infocenter.arm.com/help/index.jsp?topic=/com.arm.doc.subset.cortexm.m3/index.html>

2. ARMv7-M Architecture Reference Manual

<http://infocenter.arm.com/help/topic/com.arm.doc.ddi0403c/index.html>

### <span id="page-45-2"></span>**7.2 STM32**

#### 1. STM32F103RBT6 Datasheet

[http://www.st.com/internet/com/TECHNICAL\\_RESOURCES/TECHNICAL\\_LITERATURE/DATASHEET/](http://www.st.com/internet/com/TECHNICAL_RESOURCES/TECHNICAL_LITERATURE/DATASHEET/CD00161566.pdf) [CD00161566.pdf](http://www.st.com/internet/com/TECHNICAL_RESOURCES/TECHNICAL_LITERATURE/DATASHEET/CD00161566.pdf)

2. STM32F10xxx Flash memory microcontrollers

[http://www.st.com/internet/com/TECHNICAL\\_RESOURCES/TECHNICAL\\_LITERATURE/PROGRAM](http://www.st.com/internet/com/TECHNICAL_RESOURCES/TECHNICAL_LITERATURE/PROGRAMMING_MANUAL/CD00283419.pdf) [MING\\_MANUAL/CD00283419.pdf](http://www.st.com/internet/com/TECHNICAL_RESOURCES/TECHNICAL_LITERATURE/PROGRAMMING_MANUAL/CD00283419.pdf)

3. STM32F10xxx/20xxx/21xxx/L1xxxx Cortex-M3 programming manual

[http://www.st.com/internet/com/TECHNICAL\\_RESOURCES/TECHNICAL\\_LITERATURE/PROGRAM](http://www.st.com/internet/com/TECHNICAL_RESOURCES/TECHNICAL_LITERATURE/PROGRAMMING_MANUAL/CD00228163.pdf) [MING\\_MANUAL/CD00228163.pdf](http://www.st.com/internet/com/TECHNICAL_RESOURCES/TECHNICAL_LITERATURE/PROGRAMMING_MANUAL/CD00228163.pdf)

#### 4. RM0008: STM32F10xx Reference Manual

[http://www.st.com/internet/com/TECHNICAL\\_RESOURCES/TECHNICAL\\_LITERATURE/REFERENCE](http://www.st.com/internet/com/TECHNICAL_RESOURCES/TECHNICAL_LITERATURE/REFERENCE_MANUAL/CD00171190.pdf) [\\_MANUAL/CD00171190.pdf](http://www.st.com/internet/com/TECHNICAL_RESOURCES/TECHNICAL_LITERATURE/REFERENCE_MANUAL/CD00171190.pdf)

5. More resources

<http://www.st.com/internet/mcu/product/164487.jsp>

# <span id="page-45-3"></span>**7.3 CooCox**

1. CooCox Embedded Pi Page

<http://www.coocox.org/epi.html>

2. CooCox Forum

<http://www.coocox.org/Forum/index.php>

3. CooCox CoX

<http://www.coocox.org/COX.html>

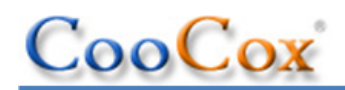

4. CooCox CoIDE

[http://www.coocox.org/CooCox\\_CoIDE.htm](http://www.coocox.org/CooCox_CoIDE.htm)

# <span id="page-46-0"></span>**7.4 Raspberry Pi**

1. Raspberry Pi HomePage

<http://www.raspberrypi.org/>

2. Raspberry Pi order links

<http://downloads.element14.com/raspberryPi1.html>

3. FAQs

<http://www.raspberrypi.org/faqs>

4. Element14 Raspberry-Pi community

<http://www.element14.com/community/groups/raspberry-pi>

### <span id="page-46-1"></span>**7.5 ArduinoTM**

1. Arduino<sup>™</sup> HomePage

<http://www.arduino.cc/>

2. Arduino™ Community

<http://arduino.org/>

3. Arduino™ Shields

<http://www.shieldlist.org/>